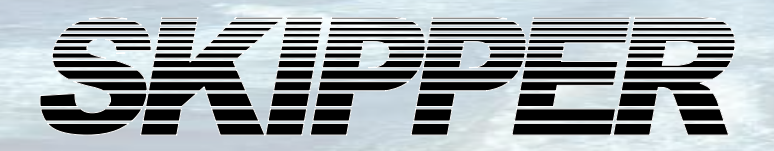

### **Instructions for upgrade of DL850/ EML224/GDS102 to CPU PCA-6742 from CPU PCA 6135/6753.**

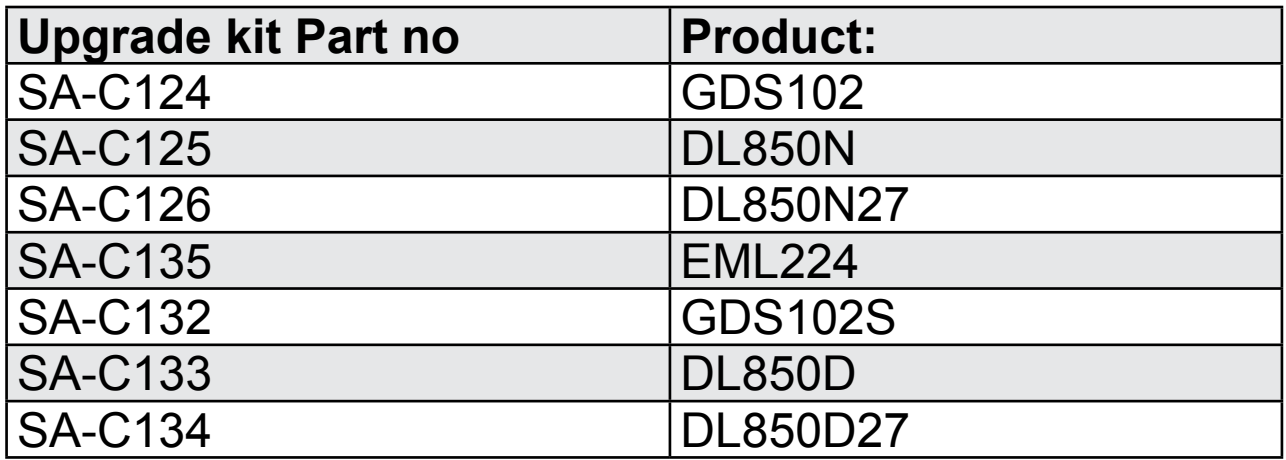

Enebakkveien 150 Telefax: +47 23 30 22 71<br>P. O. Box 151, Manglerud E-mail: support@skipper www.skipper.no

**SKIPPER** Electronics AS Telephone: +47 23 30 22 70<br>
Enebakkveien 150 Telefax: +47 23 30 22 71 E-mail: support@skipper.no 0612 Oslo, Norway Co. reg. no: NO-965378847-MVA

Document no: DI-C001 Rev 1339A Date: 2014-08-06

# **[Table of Contents](#page-2-0)**

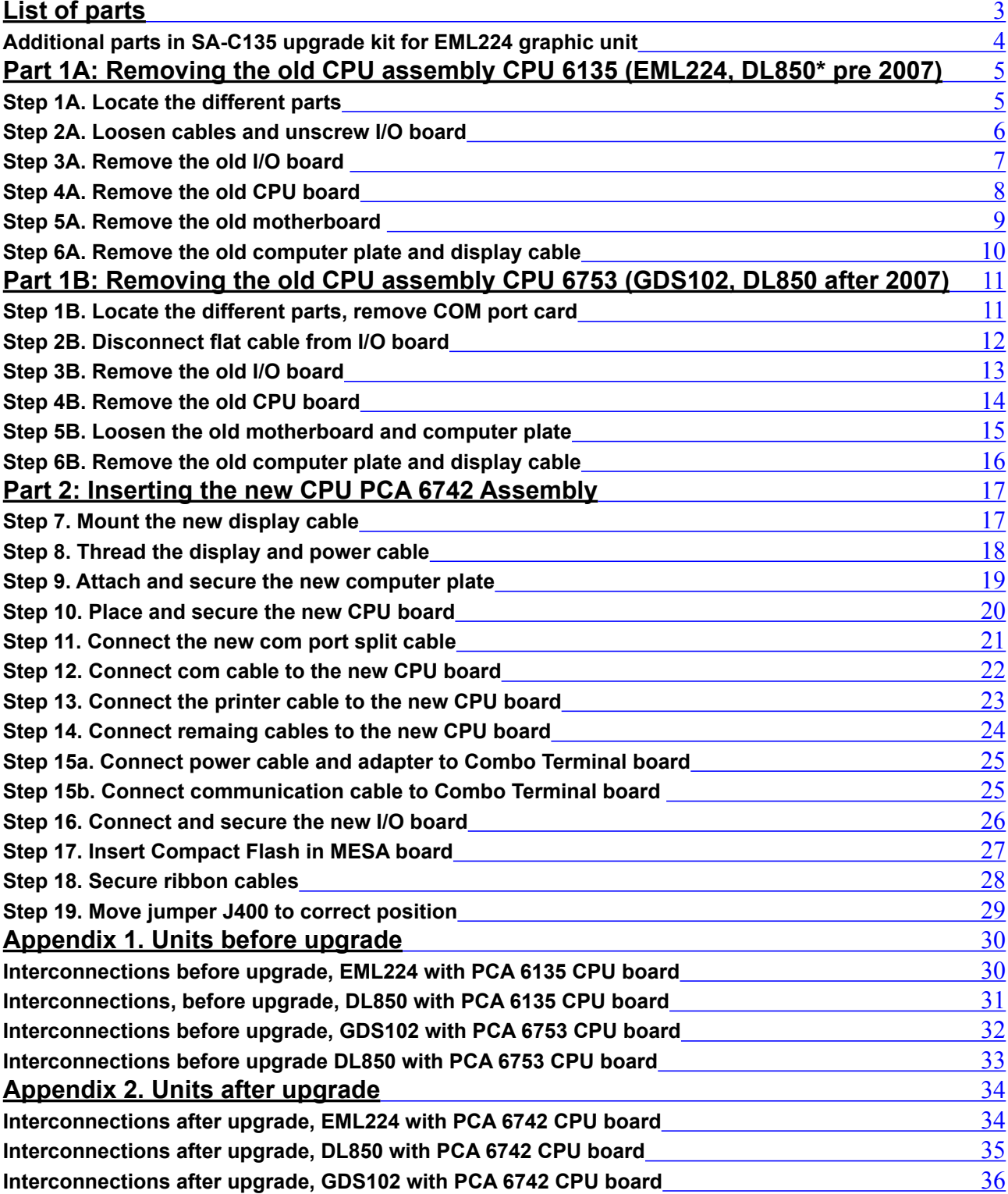

### <span id="page-2-0"></span>**List of parts**

This document describes how to upgrade a faulty CPU unit PCA 6135 or PCA 6753 to the newer generation PCA 6742. The document is split into 4 Parts.

- 1. The first part describes how do demount your existing unit. You will need to find your current version of setup and follow this.
- 2. The second part then describes how to rebuild the unit with the new components.
- 3. Appendix 1. Unit interconnections before upgrade.
- 4. Appendix 2. Unit interconnections after upgrade.

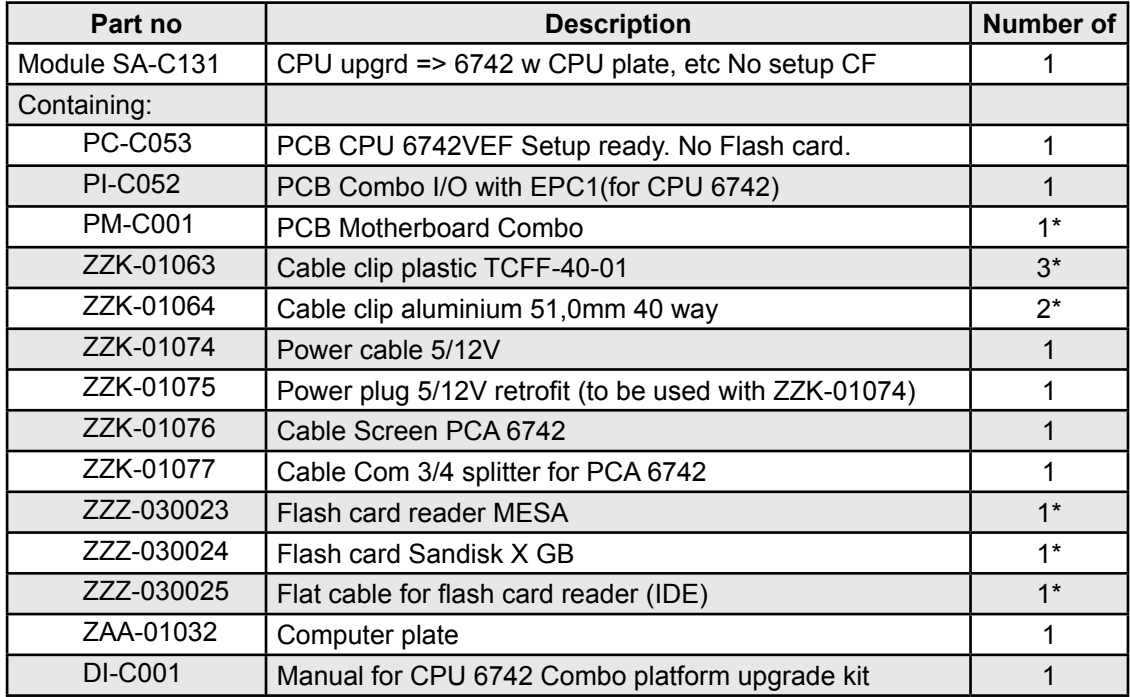

This kit contains:

In addition you will have one of the following, depending on the existing setup.

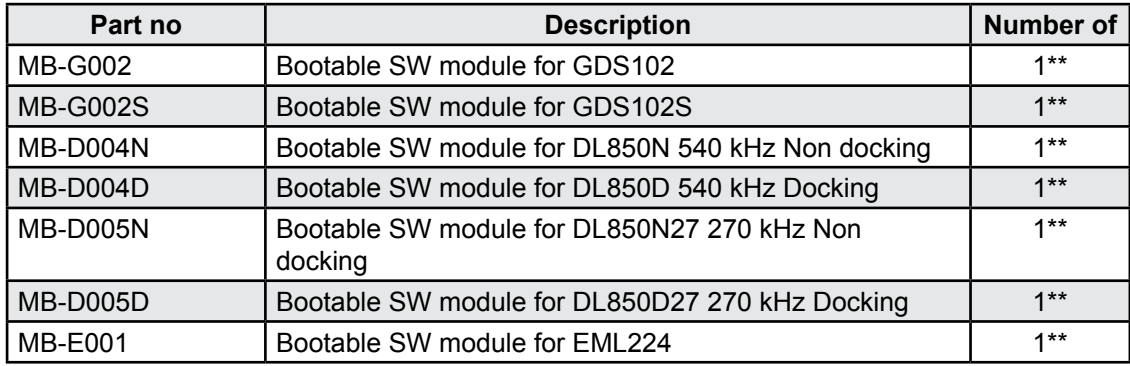

\* Pre-mounted on Computer plate. \*\* Pre-mounted on CPU.

The newer CPU's software are much simpler to upgrade. This is performed using the Compact flash disk on the new plate.

Tools needed for this upgrade are :

- Philips X screwdriver (PH1x80)
- 5,5 mm pipe spanner

#### <span id="page-3-0"></span>**Additional parts in SA-C135 upgrade kit for EML224 graphic unit**

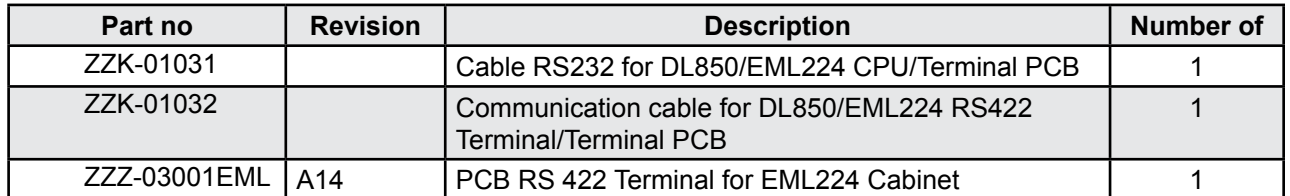

In the EML224 there are 2 additional changes that requires new parts.

The NMEA RS422 to RS232 conversion is performed on the terminal PCB before going to CPU PCB.

The two NMEA cables ZZK-01031 and ZZK-01032 are supplied

A bug in the older version of ZZZ-030011EML prevented 2 way communication with the sensor. Signal was received from sensor but no commands would be sent down from cabinet to sensor.

With the new version A14 of the PCB the 2 way communication is enabled.

Please note:

2 way communication requires 2 pairs (Rx and Tx) cables run from cabinet via electronic unit to sensor.

In Software versions <1.27.23 No commands are sent to sensor.

In software version from 1.27.23 sensor format command is sent to the sensor (EML224 format).

# <span id="page-4-0"></span>**Part 1A: Removing the old CPU assembly CPU 6135 (EML224, DL850\* pre 2007)**

#### **Step 1A. Locate the different parts**

- Open the cabinet and take a overview of the electronics.
- In the door, the CPU board is positioned at the top, behind the I/O board. Both are attached via an ISA bus to the motherboard on the left.
- The aluminium computer plate, CPU board, mother board and the I/O board need to be replaced in this upgrade.

\*Not all versions.

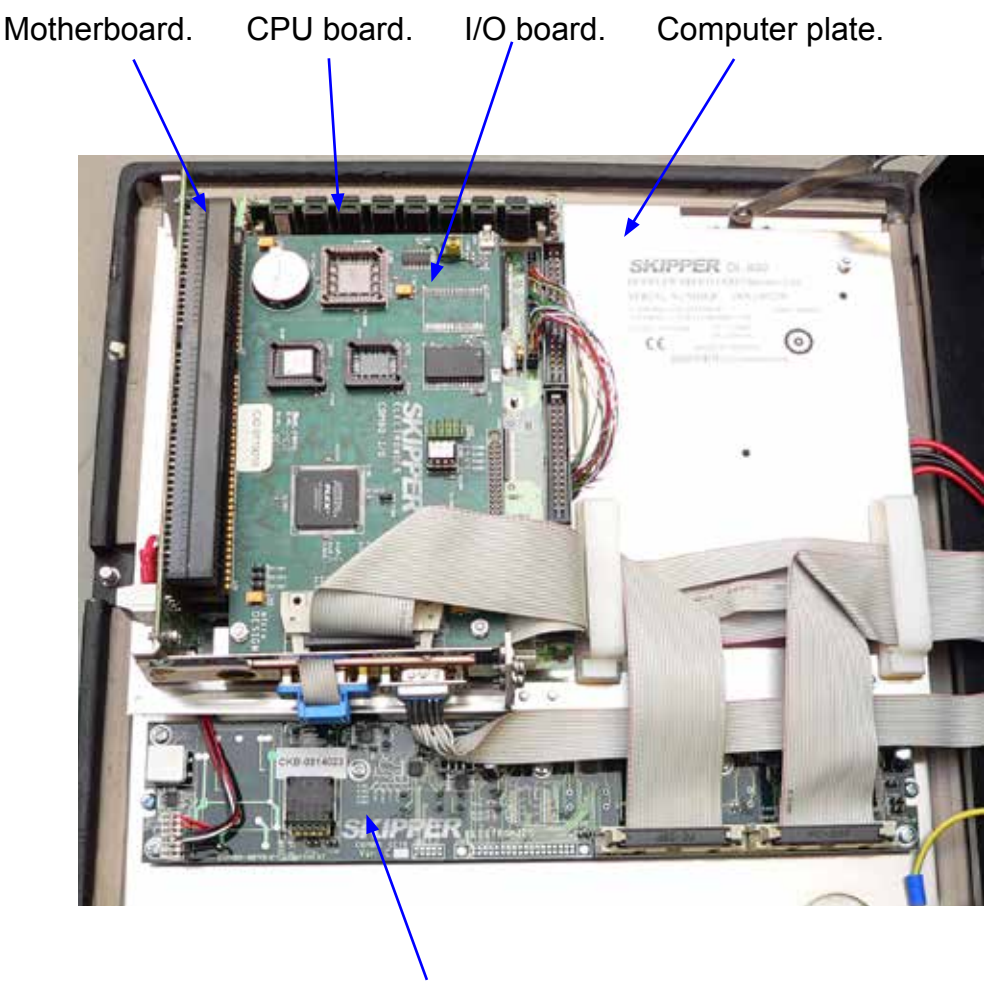

Keyboard (not to be replaced).

#### <span id="page-5-0"></span>**Step 2A. Loosen cables and unscrew I/O board**

- Loosen all cables and screw (1) from the I/O board.
- Loosen COM cable from the old CPU board

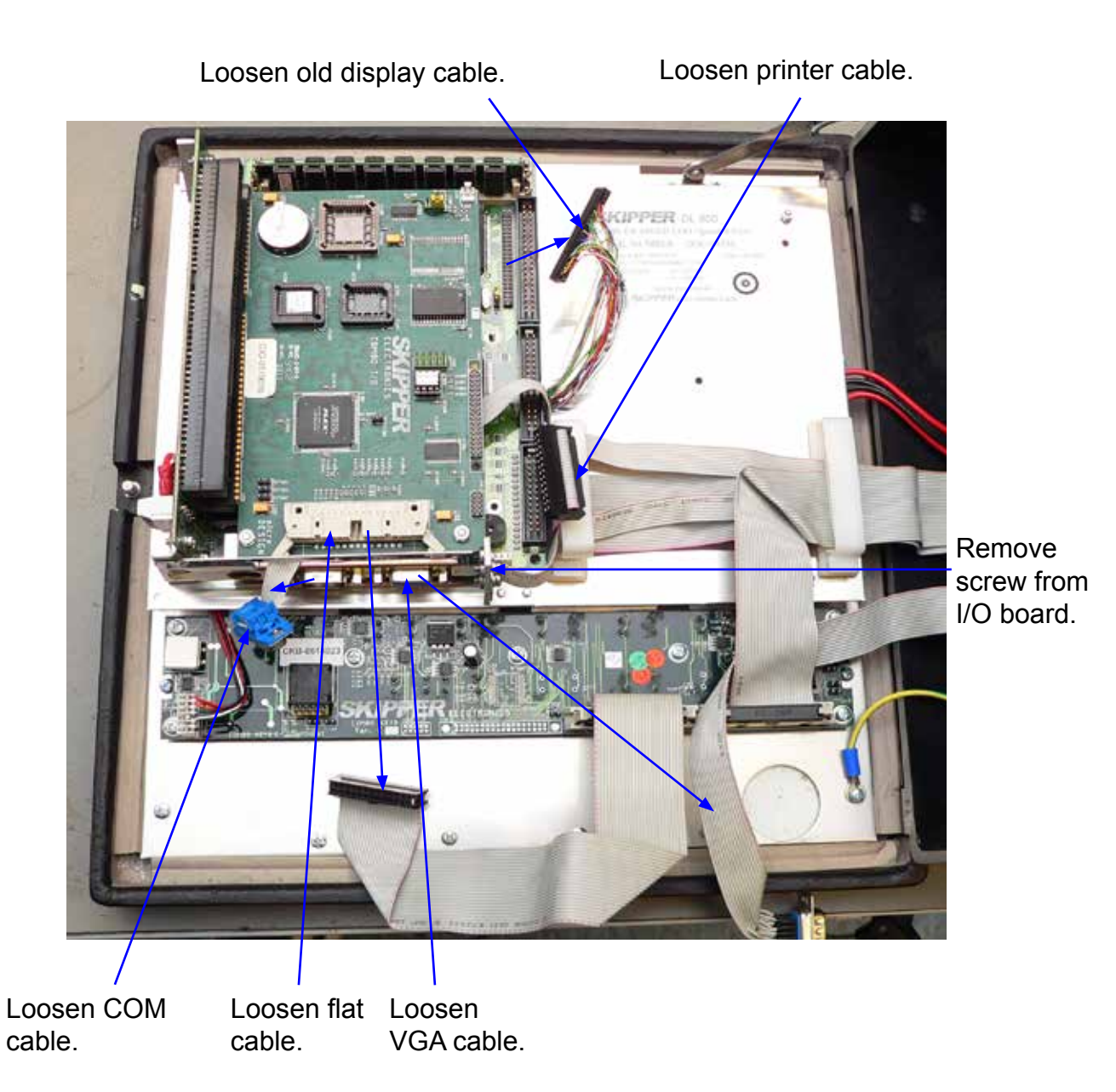

#### <span id="page-6-0"></span>**Step 3A. Remove the old I/O board**

- Remove the old I/O board and loosen the rest of the cables on the CPU board.
- Remove the 3 screws/nuts from the CPU board.

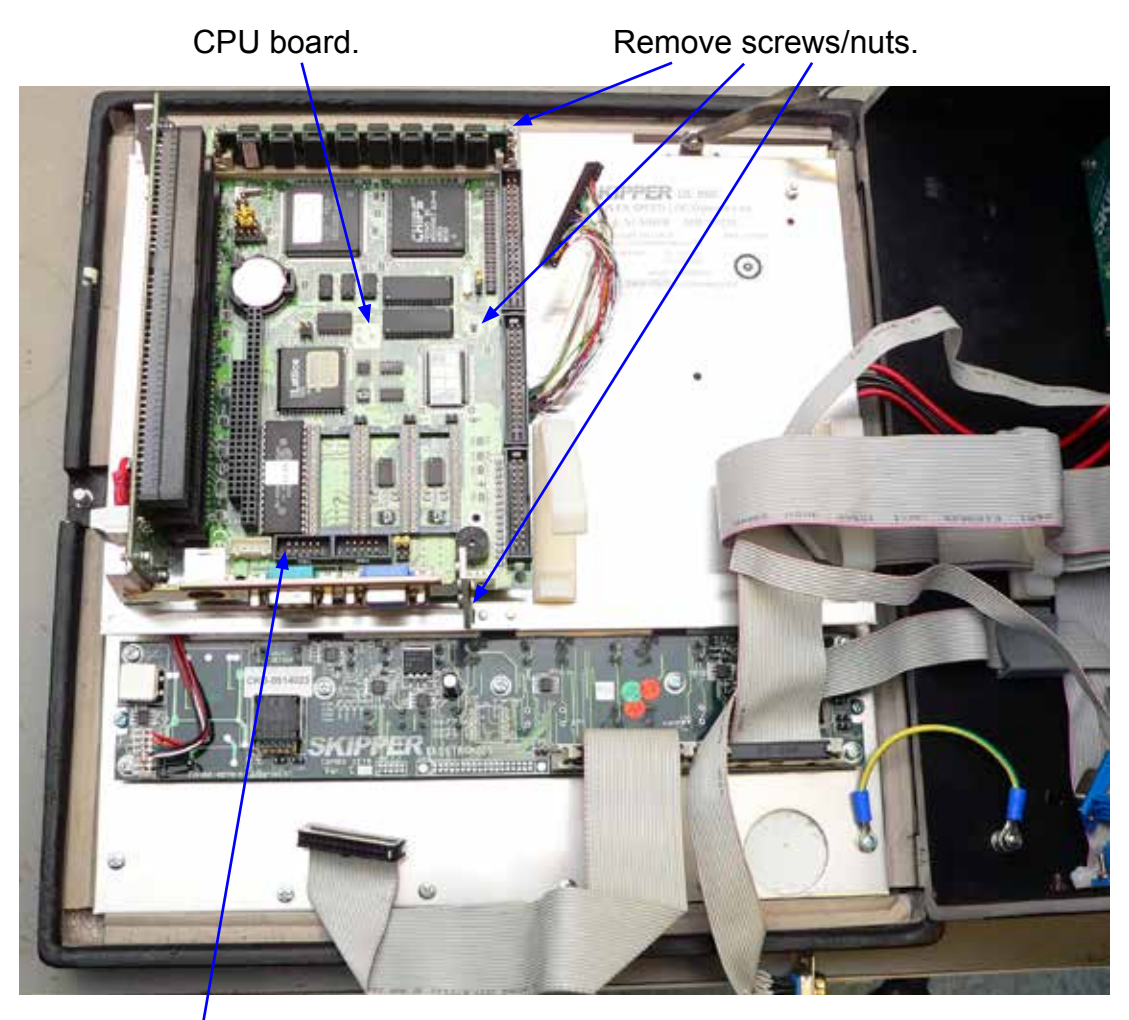

Remove flat cable.

### <span id="page-7-0"></span>**Step 4A. Remove the old CPU board**

• Remove the old CPU board.

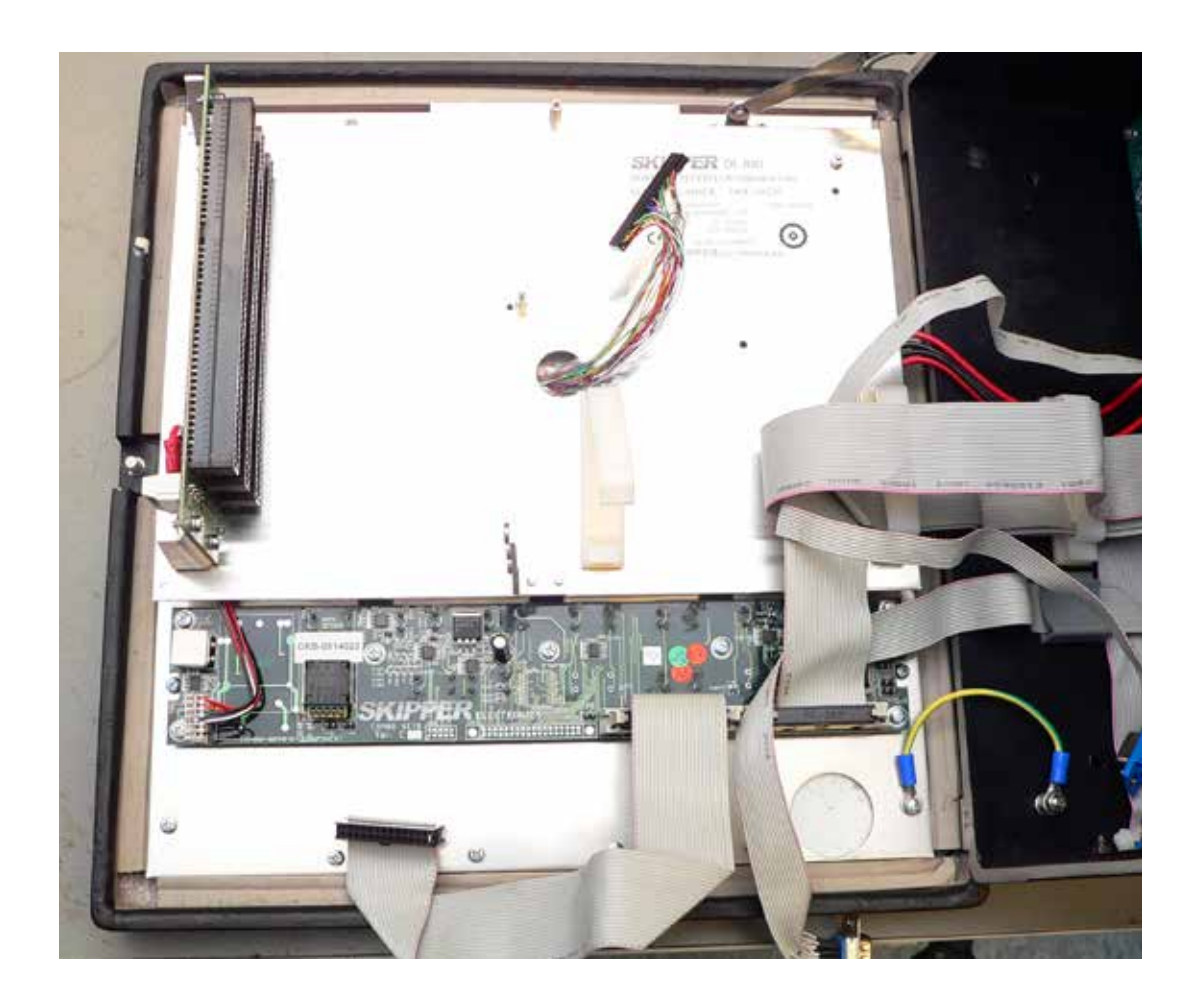

#### <span id="page-8-0"></span>**Step 5A. Remove the old motherboard**

- Loosen the motherboard (4 screws) and disconnect the cables from it.
- Loosen the computer aluminium plate (2 screws and 2 nuts).

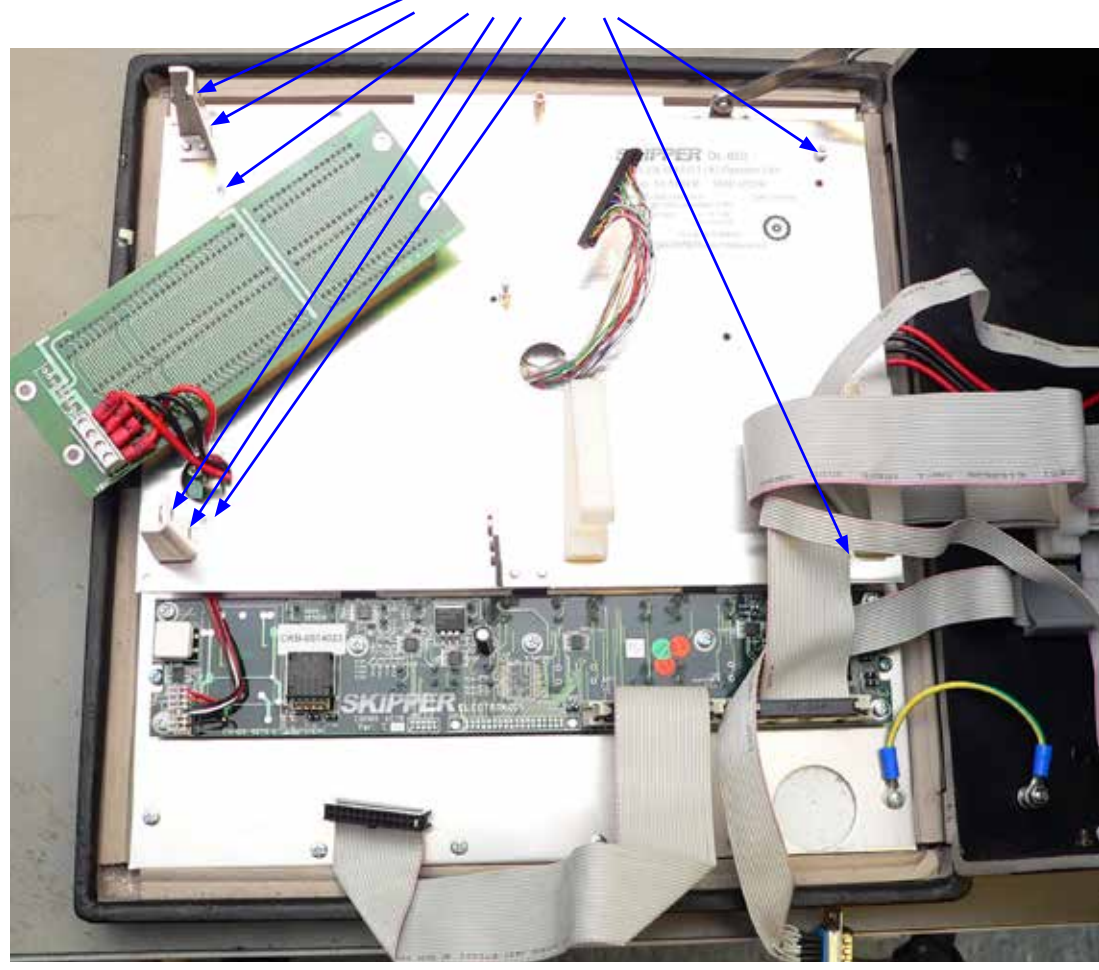

Remove screws and nuts.

#### <span id="page-9-0"></span>**Step 6A. Remove the old computer plate and display cable**

- Remove the aluminium computer plate from the cabinet.
- Remove the old display cable.

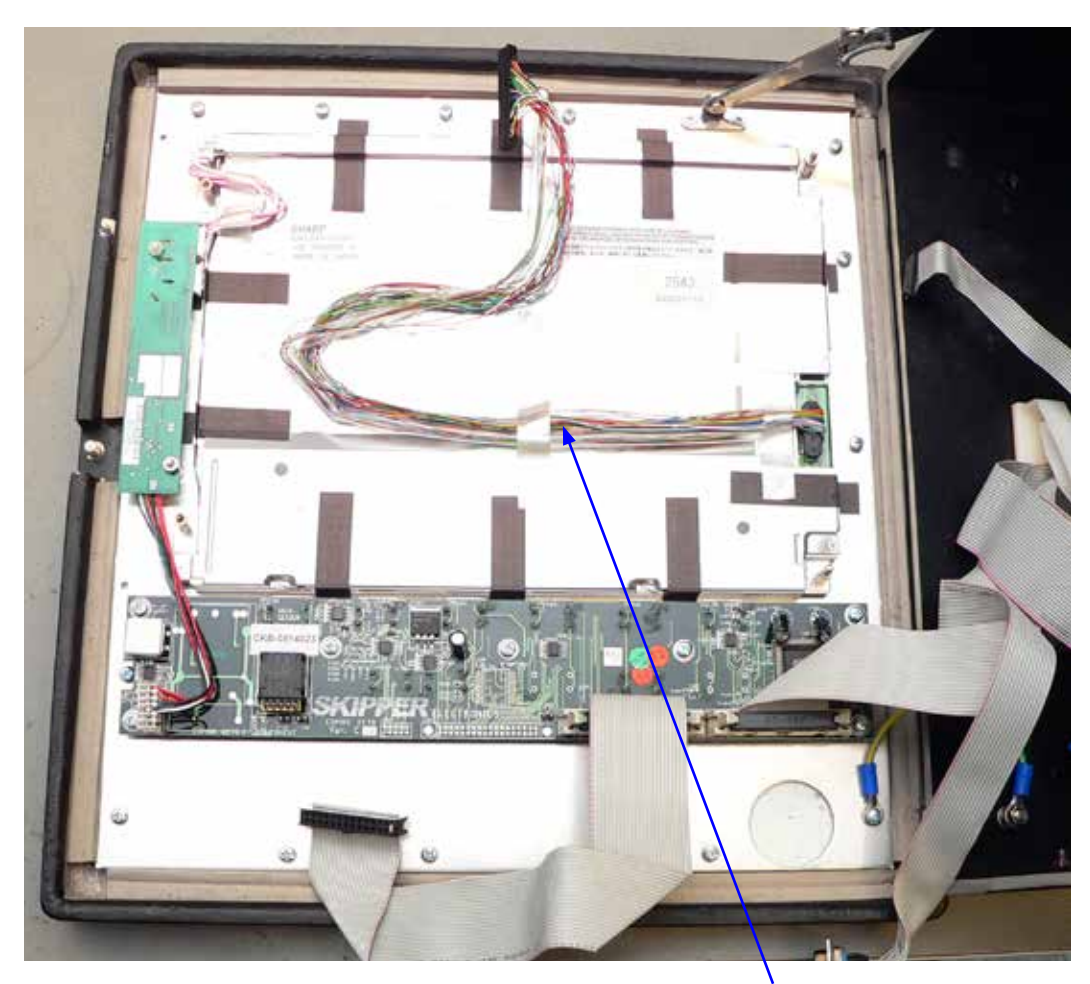

Remove old display cable.

# <span id="page-10-0"></span>**Part 1B: Removing the old CPU assembly CPU 6753 (GDS102, DL850 after 2007)**

#### **Step 1B. Locate the different parts, remove COM port card**

- Open the cabinet. In the door there is a stack of three cards. The CPU board is at the bottom, behind the I/O board and in front is the COM port card. The motherboard is to the left, holding the stack together.
- The aluminium computer plate, motherboard, CPU board and the I/O board need to be replaced in this upgrade.
- Remove screw and COM cable from the COM port card on top.
- Remove COM port card (only on DL850).

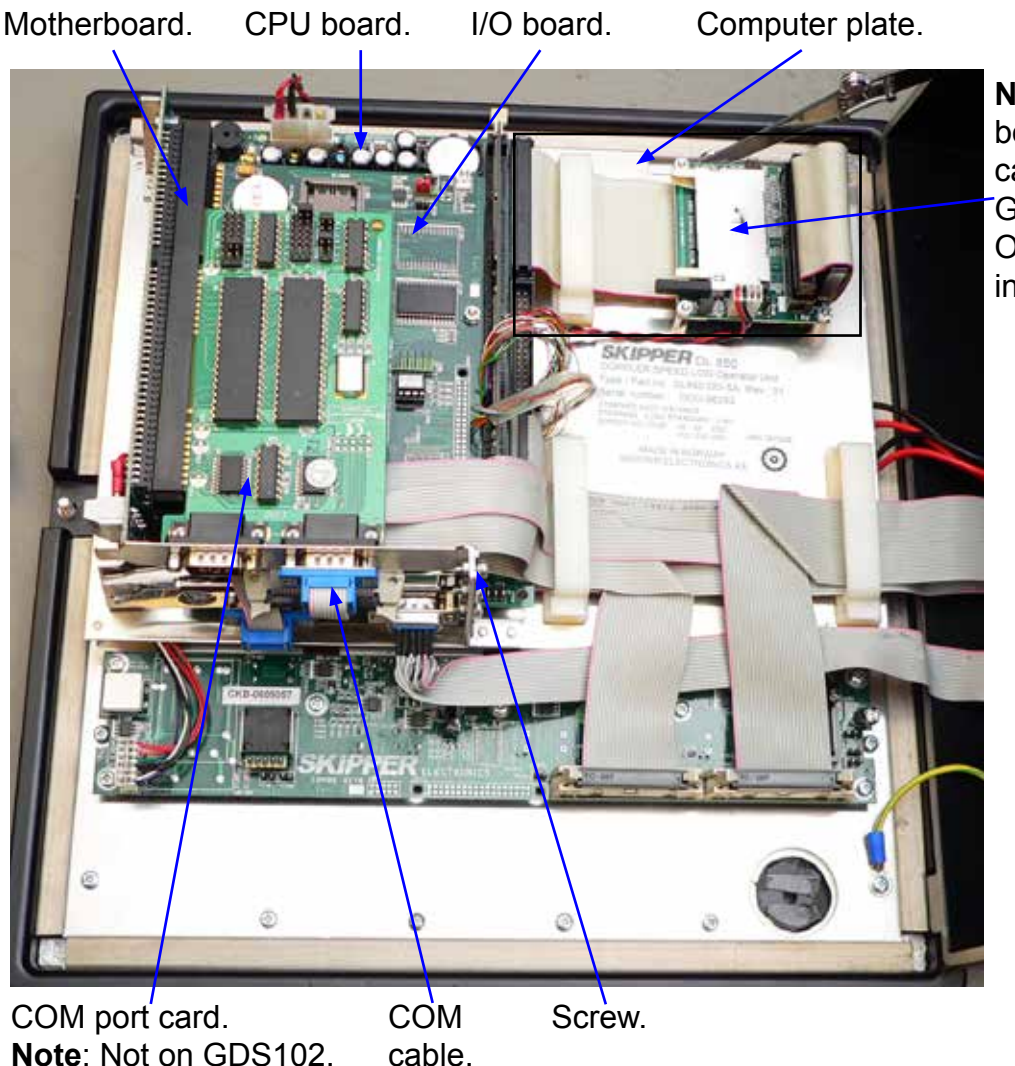

**Note**: MESA board and flat cable not on GDS102. Disk On Module instead.

Only on DL850.

#### <span id="page-11-0"></span>**Step 2B. Disconnect flat cable from I/O board**

- Disconnect the flat cable from the I/O board.
- Unscrew the IO board (1 screw and 1 nut).

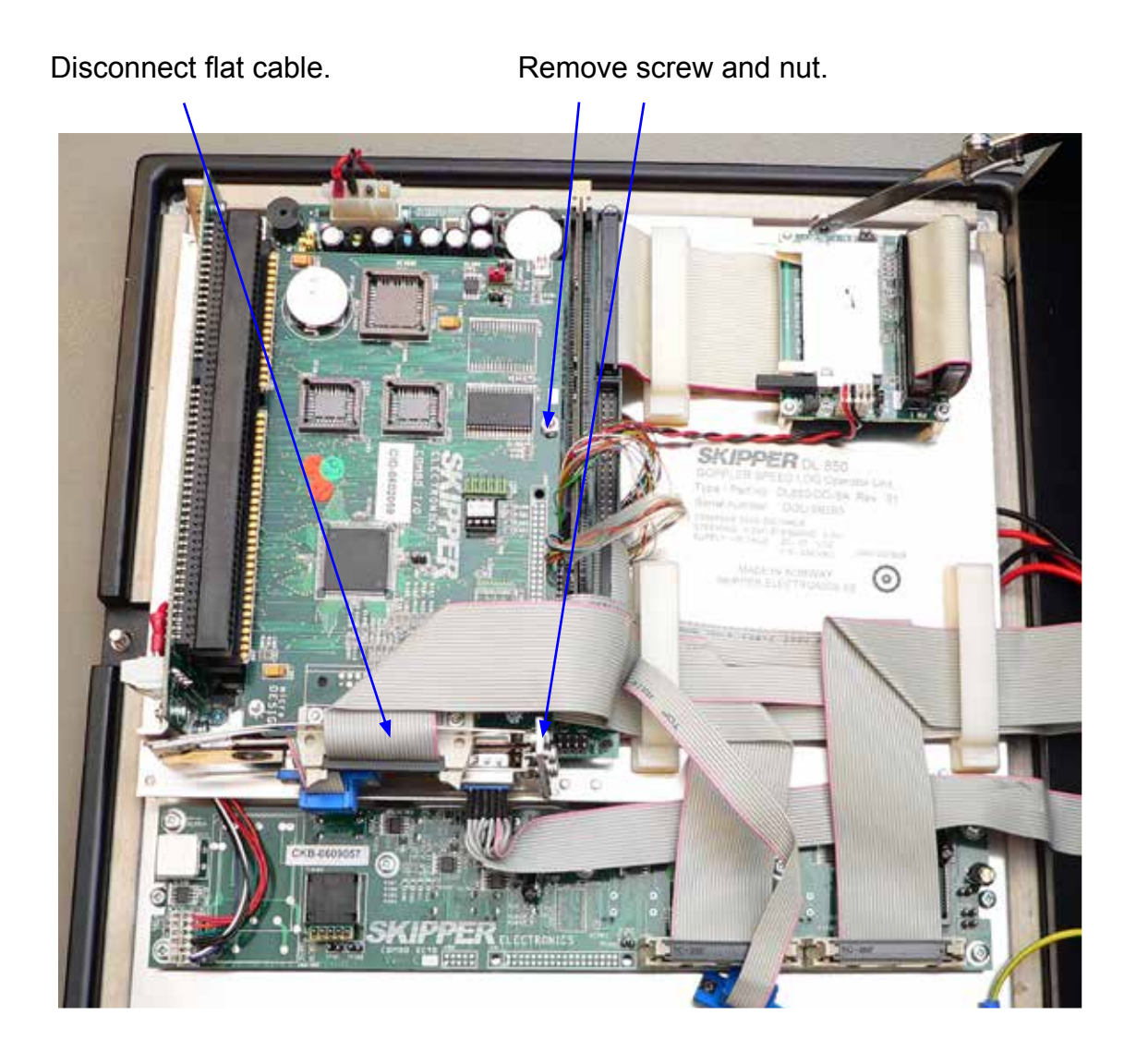

#### <span id="page-12-0"></span>**Step 3B. Remove the old I/O board**

- Take out the I/O board and loosen the rest of the cables on the CPU board.
- Remove the stand-off and screw(s) from the CPU board.

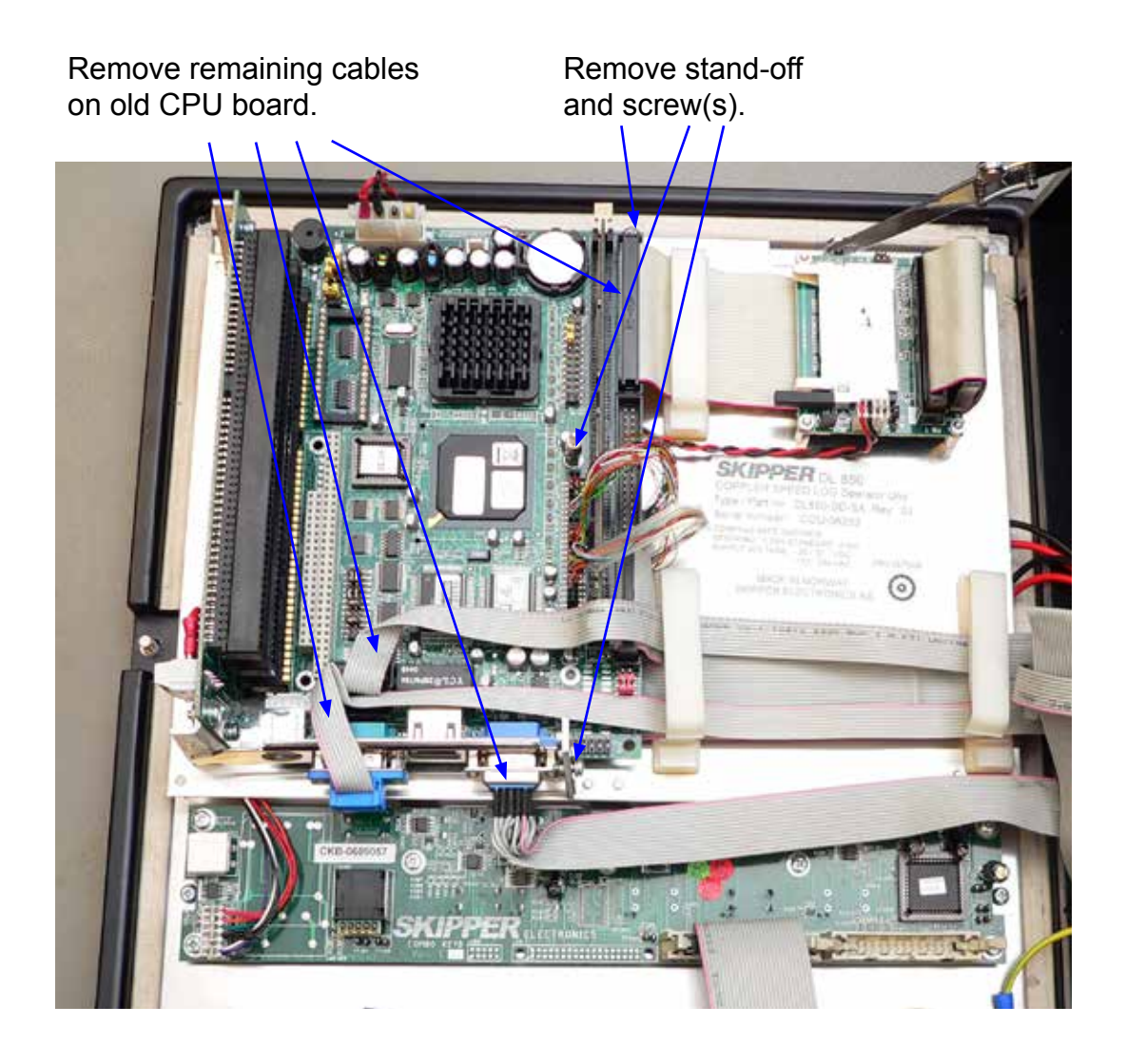

### <span id="page-13-0"></span>**Step 4B. Remove the old CPU board**

• Remove the CPU board.

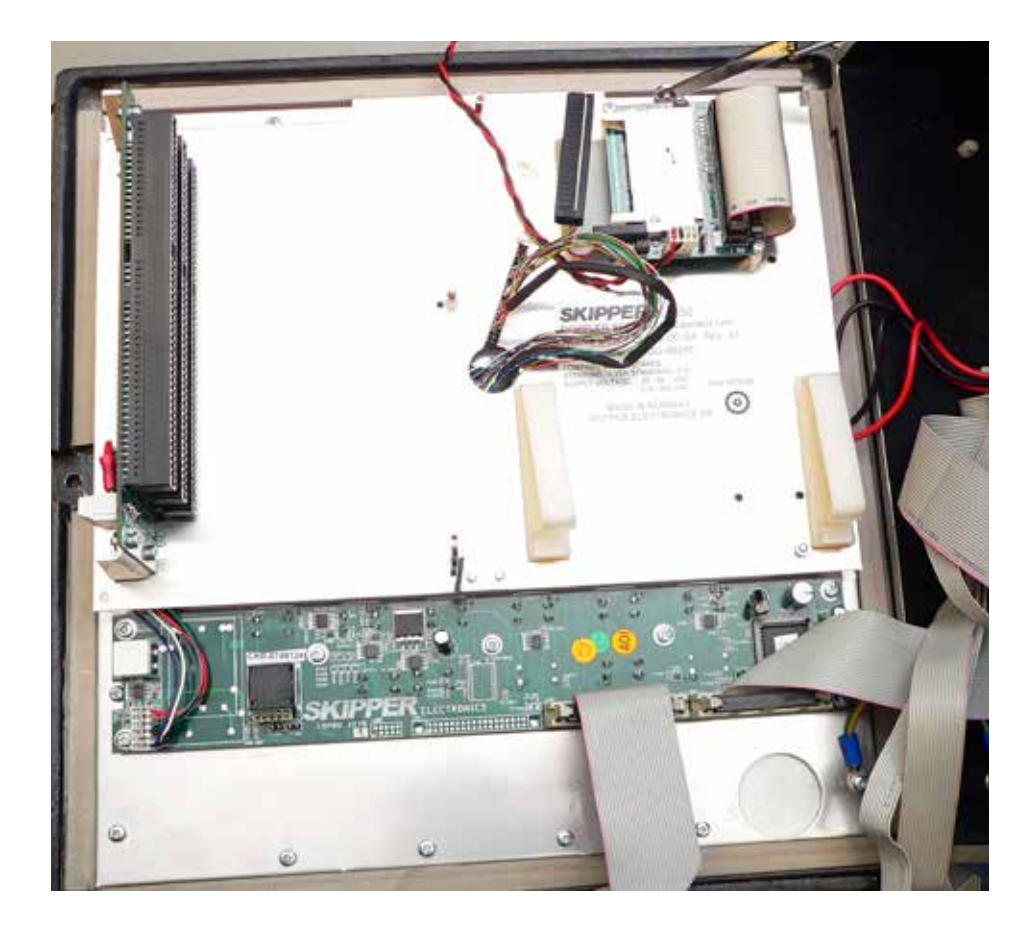

#### <span id="page-14-0"></span>**Step 5B. Loosen the old motherboard and computer plate**

- Loosen the motherboard with 4 screws and disconnect the cables from it.
- Loosen the computer aluminium plate (2 screws and 2 nuts).

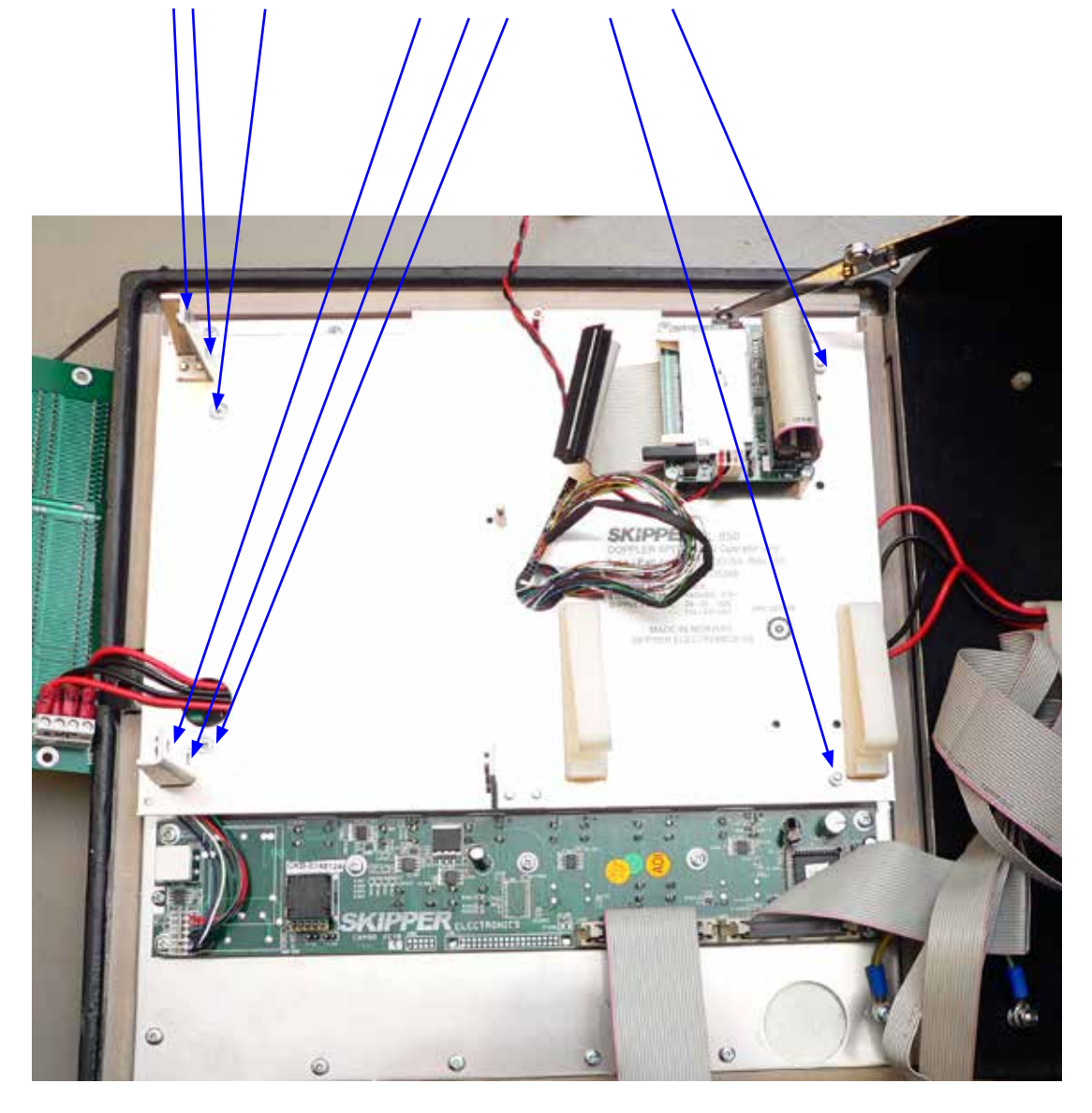

#### <span id="page-15-0"></span>**Step 6B. Remove the old computer plate and display cable**

• Remove the aluminium computer plate from the cabinet, and remove the old display cable.

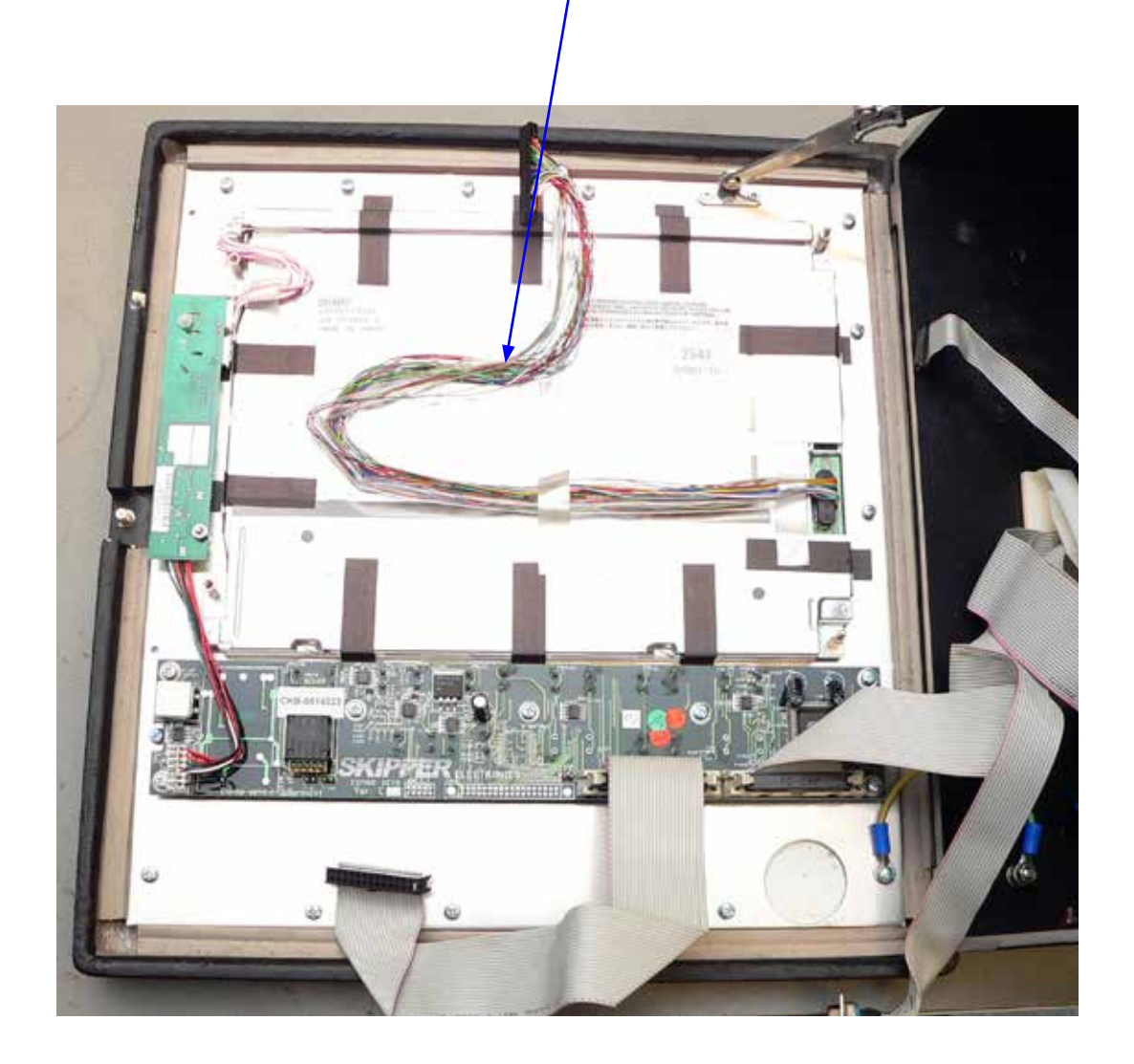

## <span id="page-16-0"></span>**Part 2: Inserting the new CPU PCA 6742 Assembly**

#### **Step 7. Mount the new display cable**

- Demounting complete.
- Next re-assemble by first mounting the new display cable.
- Secure its connector with tape (own supply).

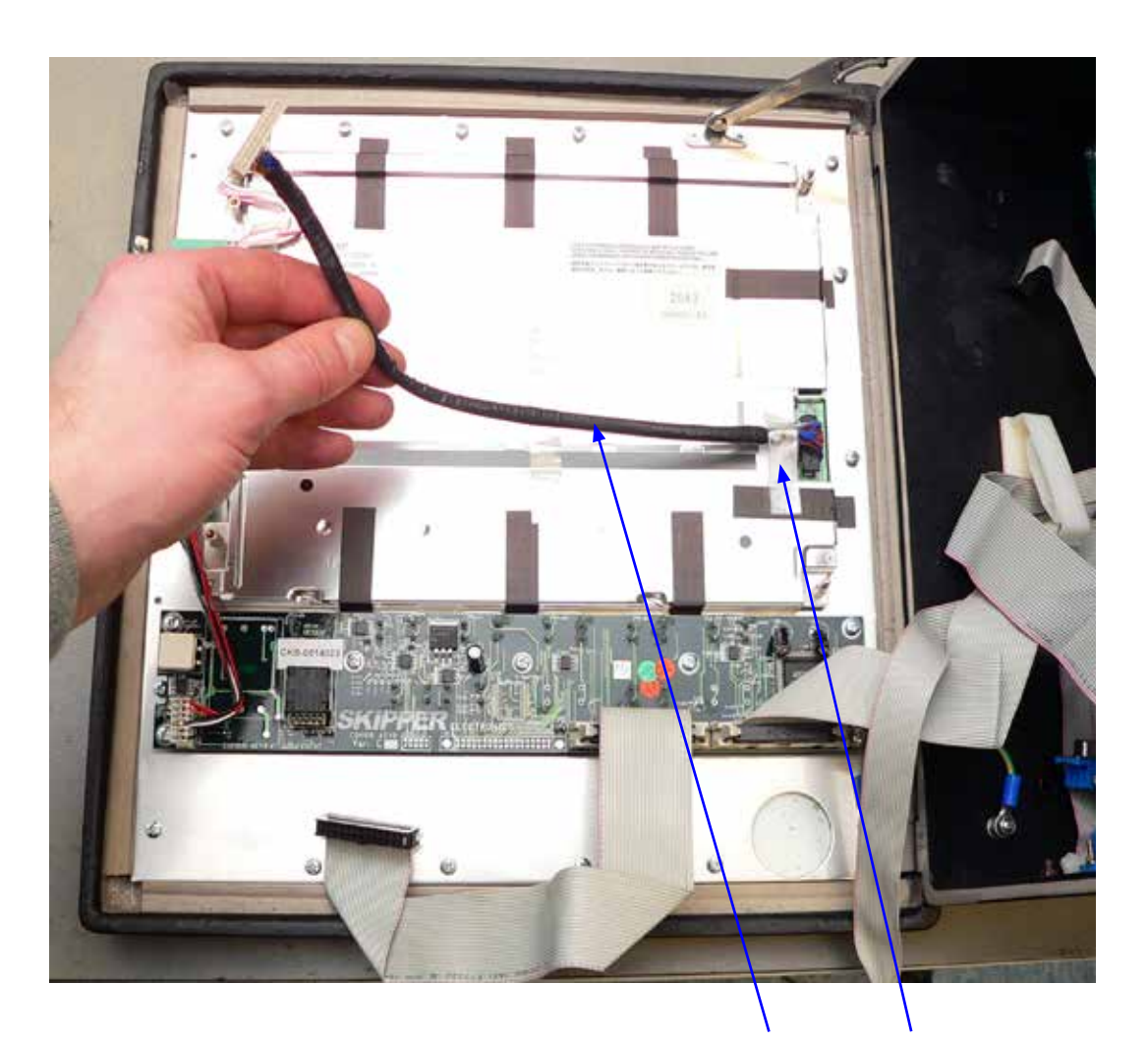

Insert the new cable and secure with tape.

#### <span id="page-17-0"></span>**Step 8. Thread the display and power cable**

• Thread the display cable through the hole in the new aluminium computer plate as shown. Ensure you also have thread power cable shown in the picture.

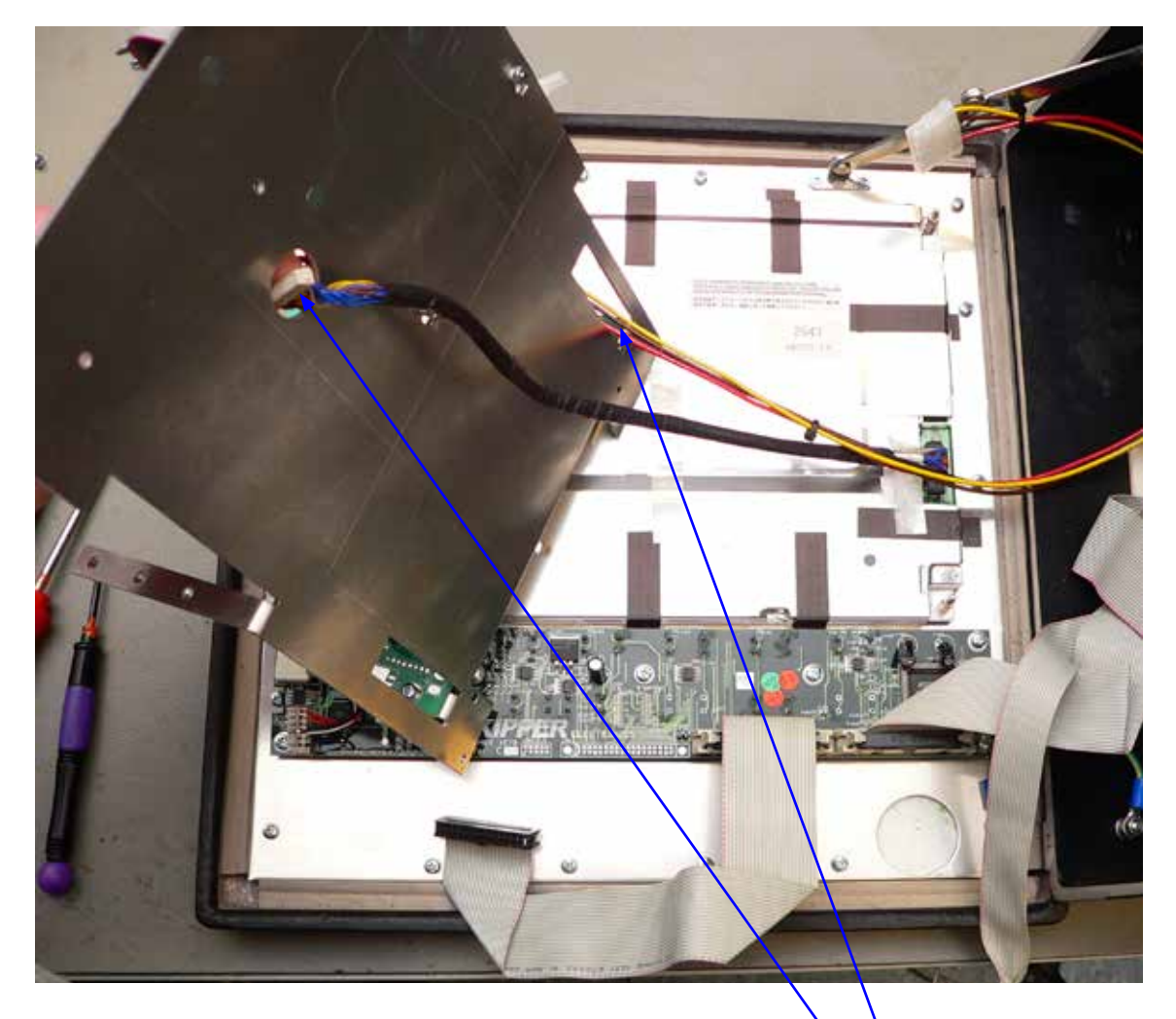

Thread the new power and display cable through the new computer plate.

#### <span id="page-18-0"></span>**Step 9. Attach and secure the new computer plate**

• Attach the aluminium computer plate to the cabinet door and secure it with 2 nuts and 2 screws. Lay the cables out as shown.

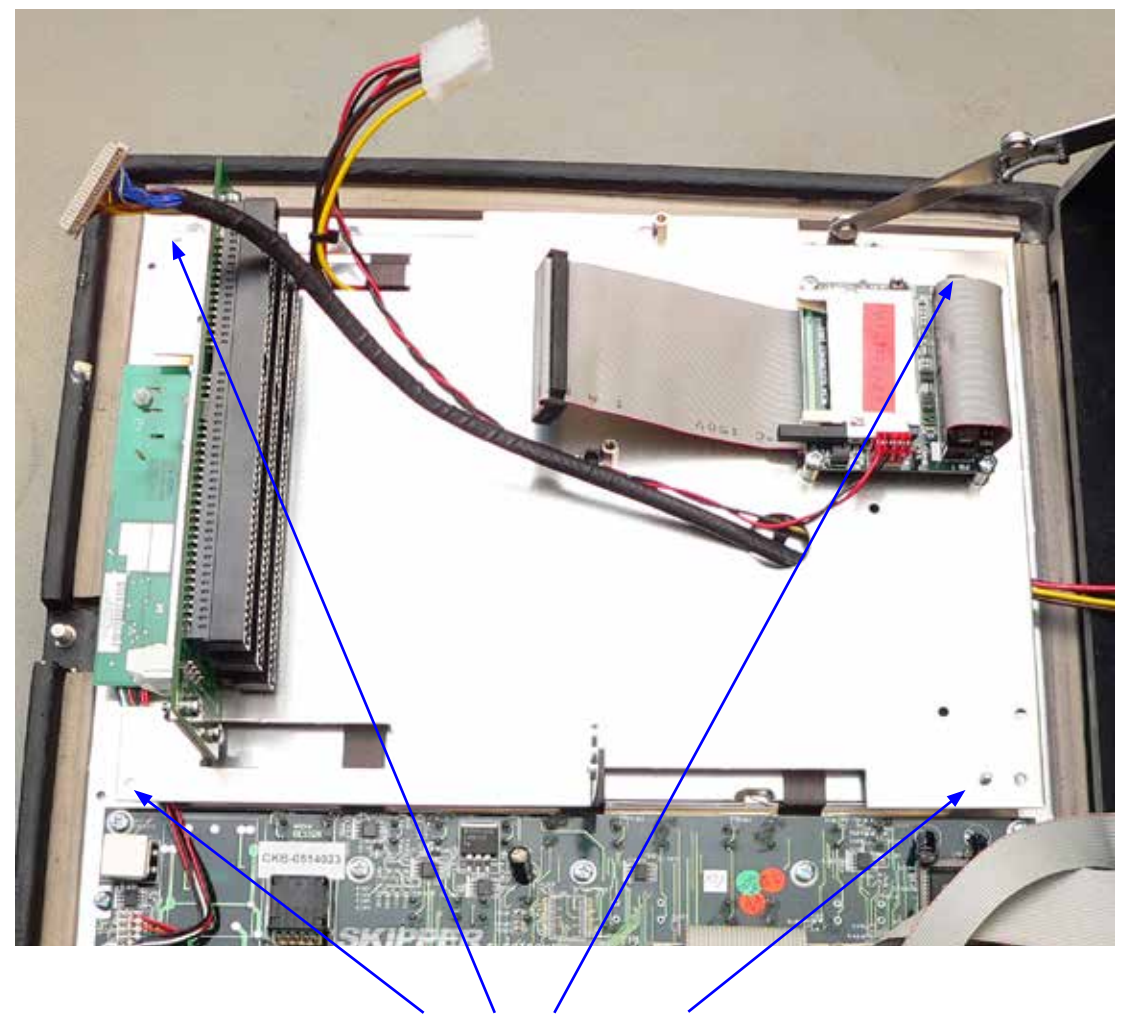

Secure the computer plate.

#### <span id="page-19-0"></span>**Step 10. Place and secure the new CPU board**

• Mount the new CPU board and secure it with 3 screws.

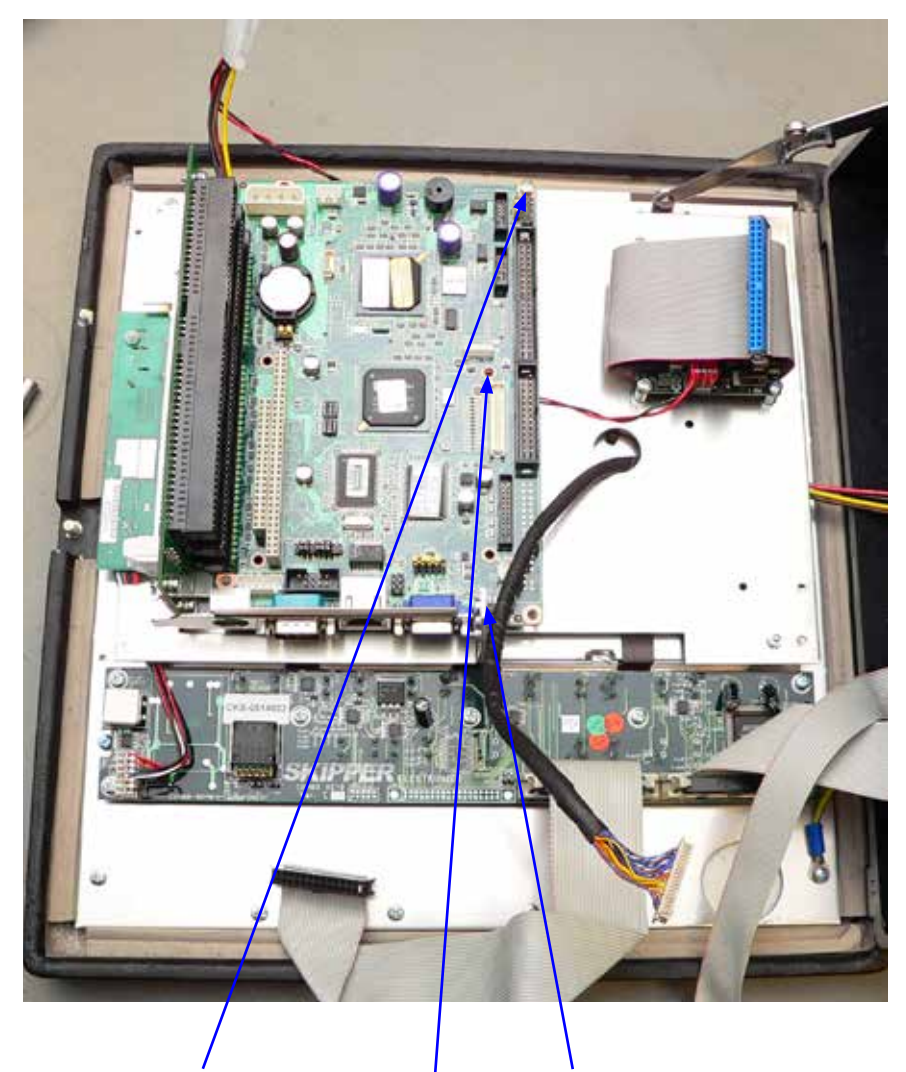

Mount and secure the new CPU board. (**Note**: Software in Compact flash on the rear side).

#### <span id="page-20-0"></span>**Step 11. Connect the new com port split cable**

• Connect the COM port split cable device first to the new CPU and mount the other ends to the connectors on the Combo Terminal board of the cabinet (J400 and J401). **Note**: This cable may look slightly different to the photo.

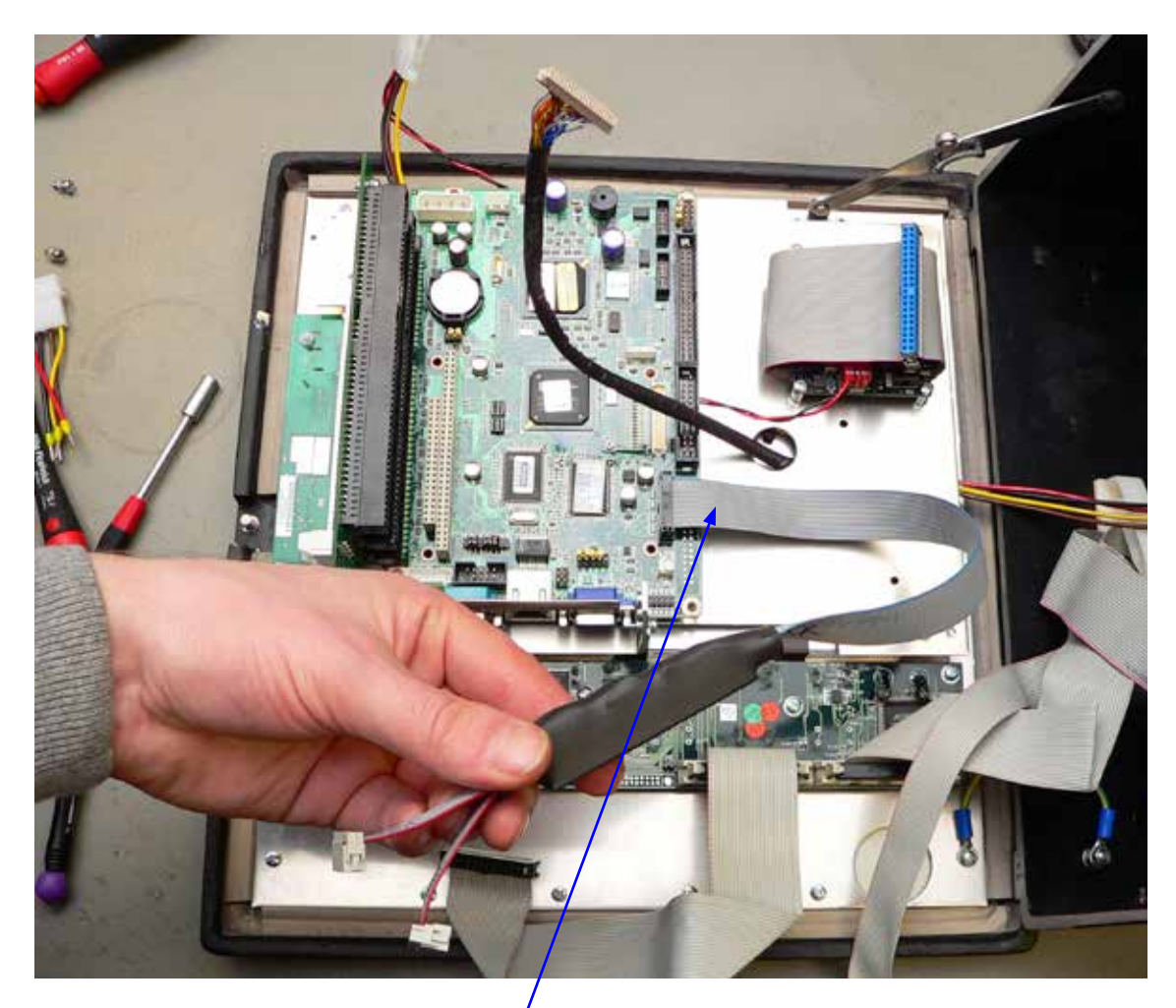

Connect the COM port split cable between the CPU COM 34 and J400/ J401 on Combo Terminal board.

#### <span id="page-21-0"></span>**Step 12. Connect com cable to the new CPU board**

• Connect the COM cable between J300 on Combo Terminal and the COM2 connector on to the CPU board. (For details, see drawings in Appendix).

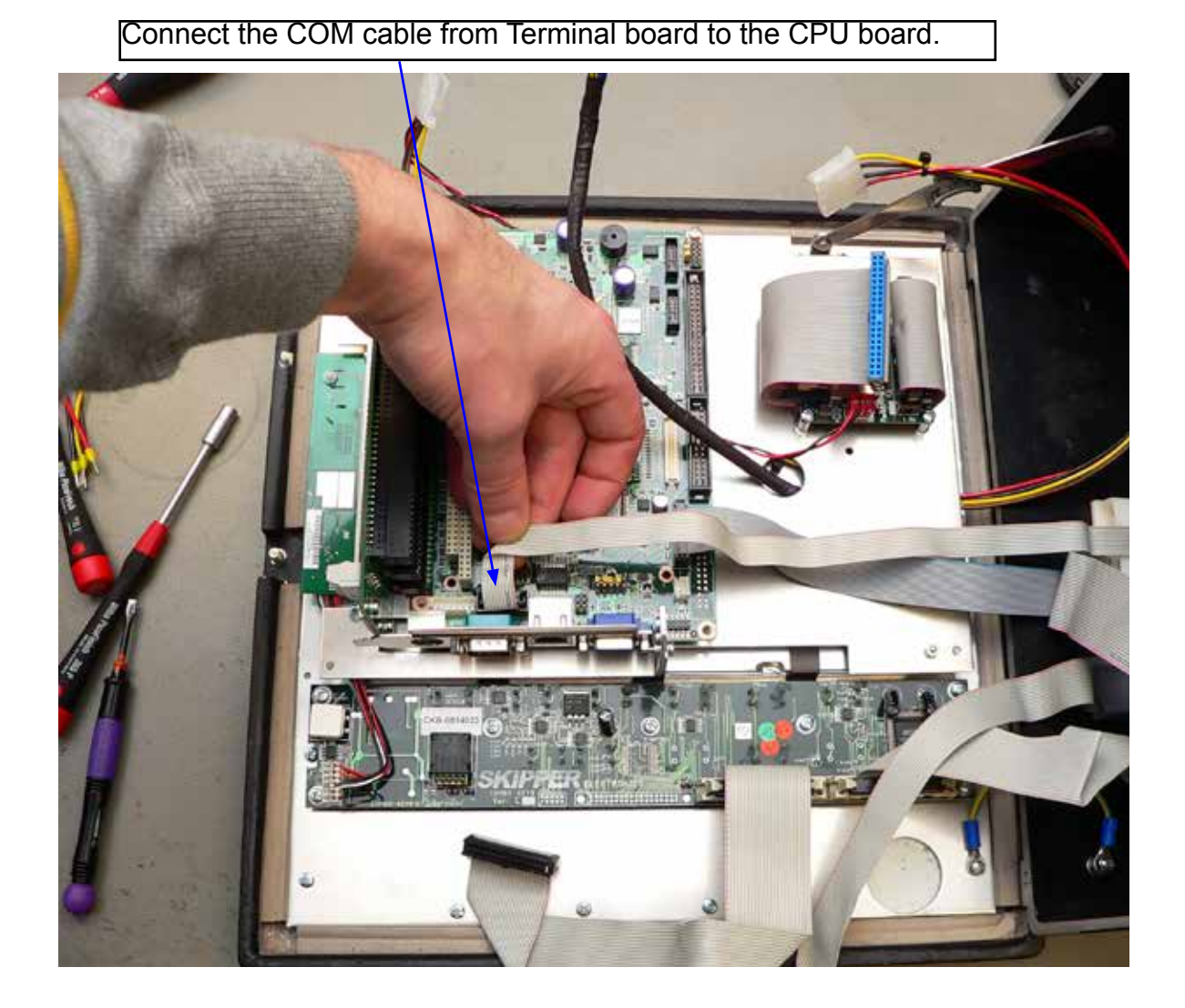

#### <span id="page-22-0"></span>**Step 13. Connect the printer cable to the new CPU board**

• Connect the LPT (Printer) cable to the CPU board, bending it as shown.

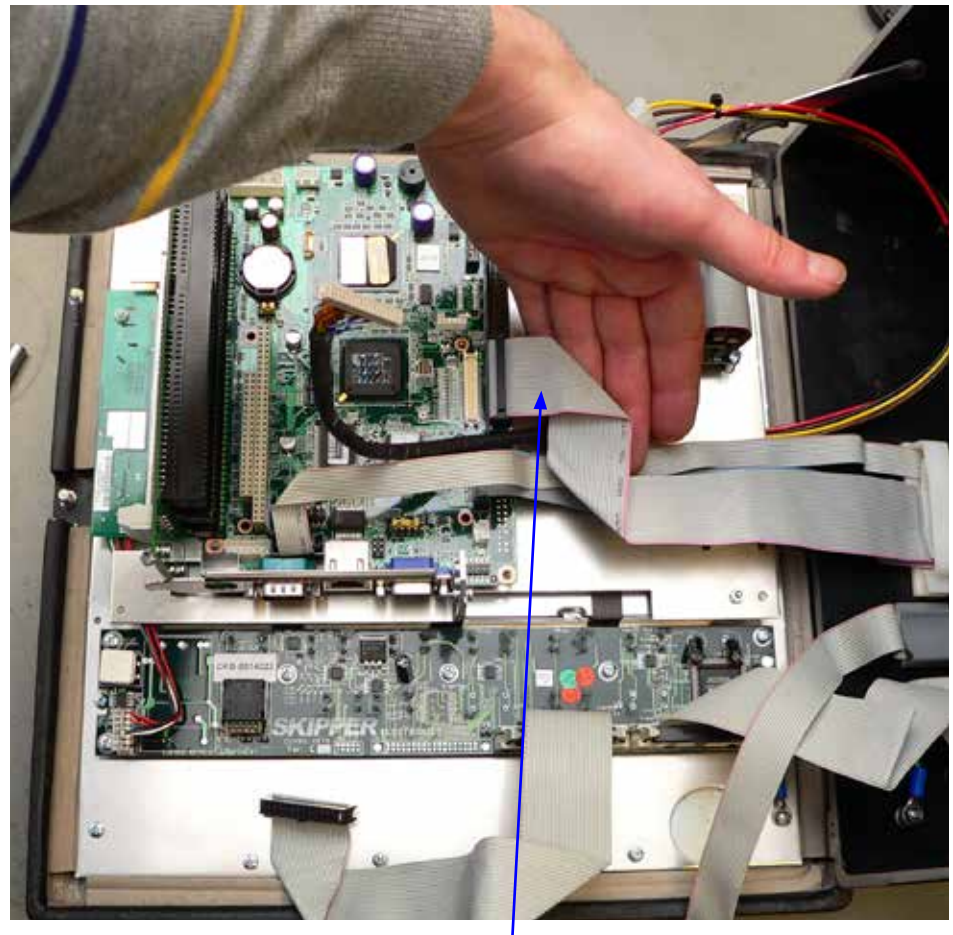

Connect the printer cable to the CPU board

#### <span id="page-23-0"></span>**Step 14. Connect remaing cables to the new CPU board**

• Connect the new display cable, the external screen (VGA) cable and the IDE cable from the CF- MESA cardreader and the power cable to the new CPU board.

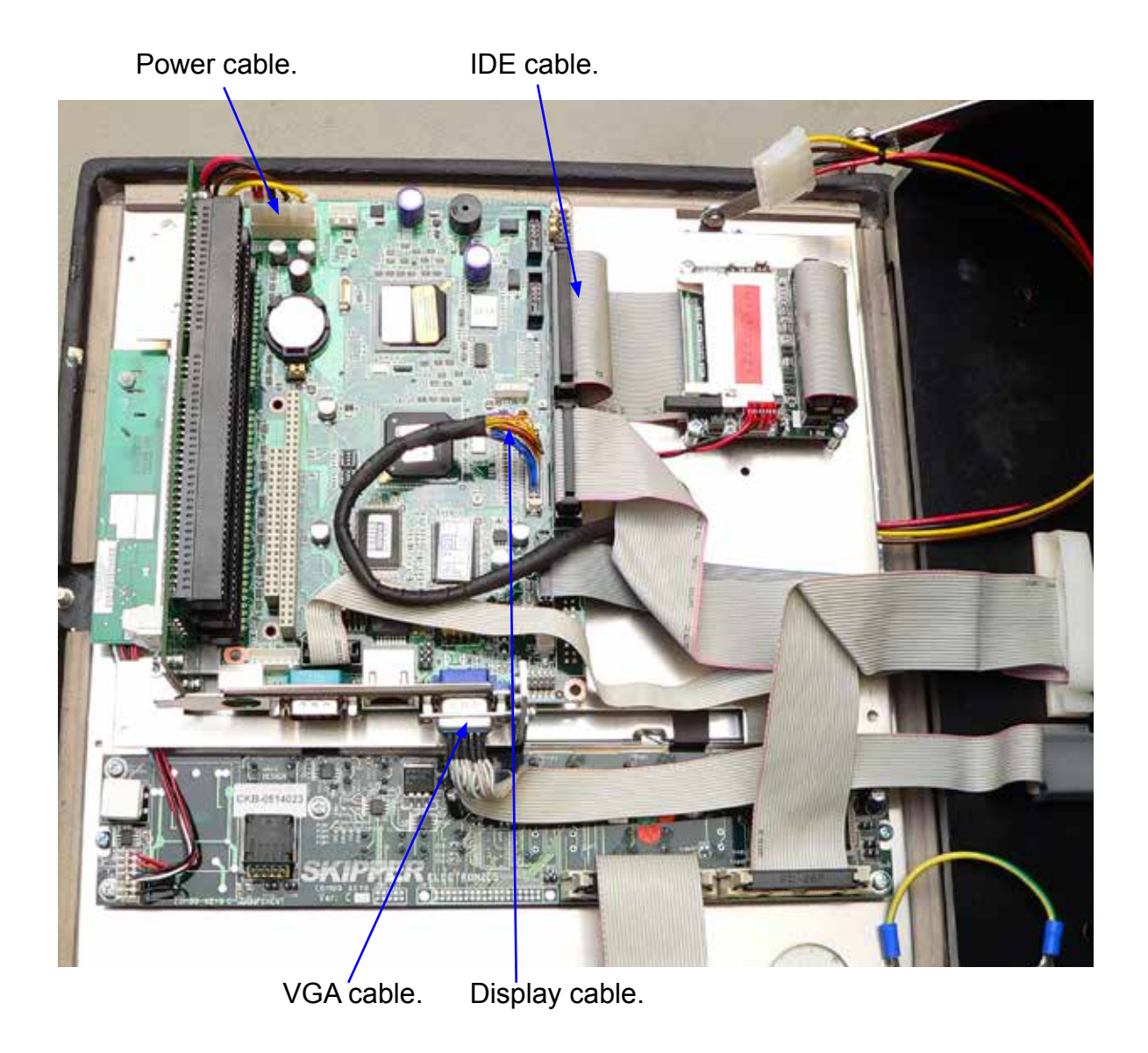

#### <span id="page-24-0"></span>**Step 15a. Connect power cable and adapter to Combo Terminal board**

• Mount the power cable adaptor as shown, and line up the power cable like in this picture. Clamp the cable inside the cable clamp to hold it. The adapter has numbers on the connector 1, 2, 3, 4, matching the connector on the PCB. (Number 1 is the yellow cable)

#### **Step 15b. Connect communication cable to Combo Terminal board**

• Connect the communication cable between D-SUB connector J100 on RS422 Terminal board and D-SUB connector J301 on Combo Terminal board. (See Appendix for details)..

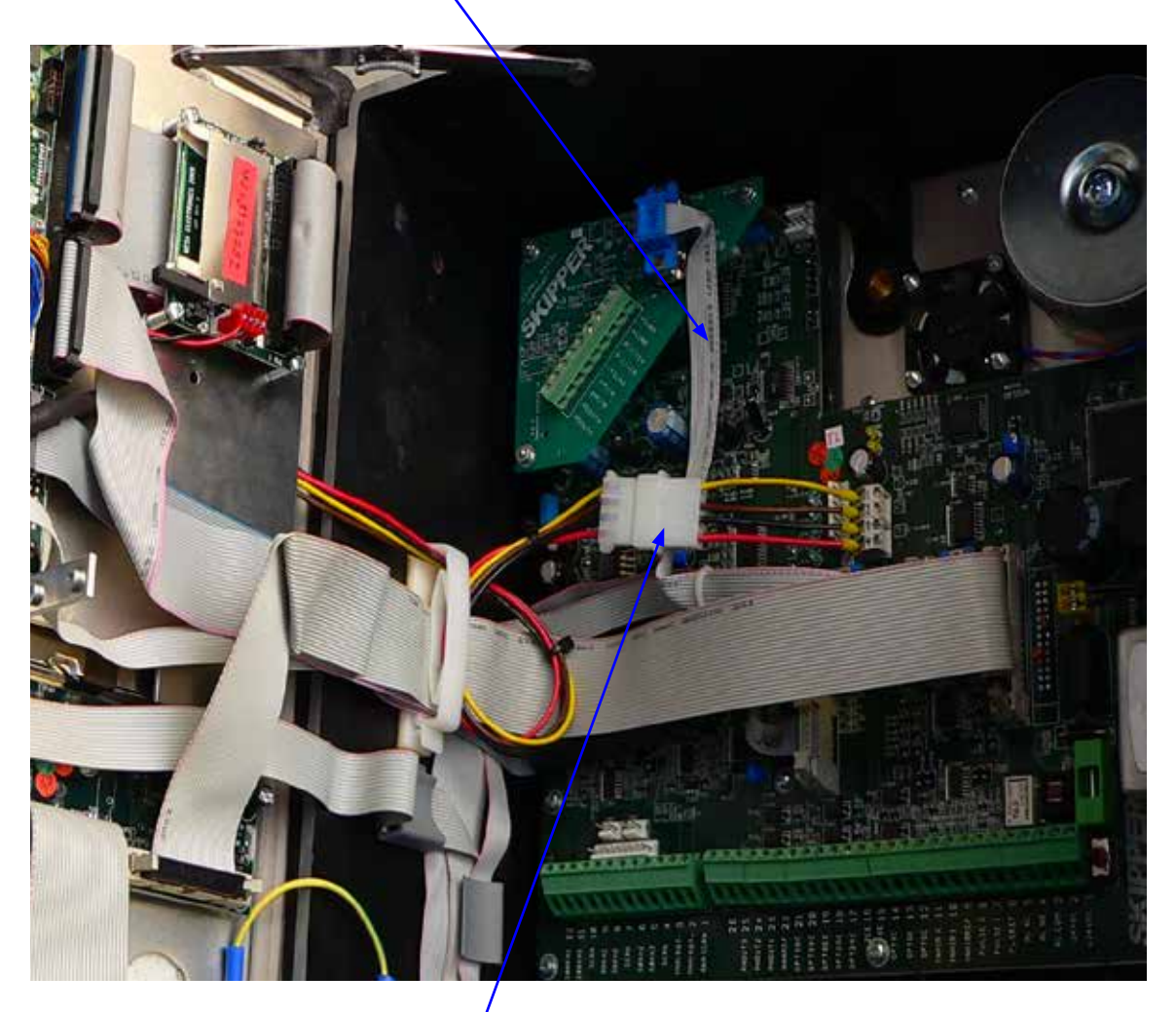

Power cable adaptor

#### <span id="page-25-0"></span>**Step 16. Connect and secure the new I/O board**

- Mount the new I/O board back in its slot, and secure it with 1 screw.
- Connect the flat ribbon cable as shown.

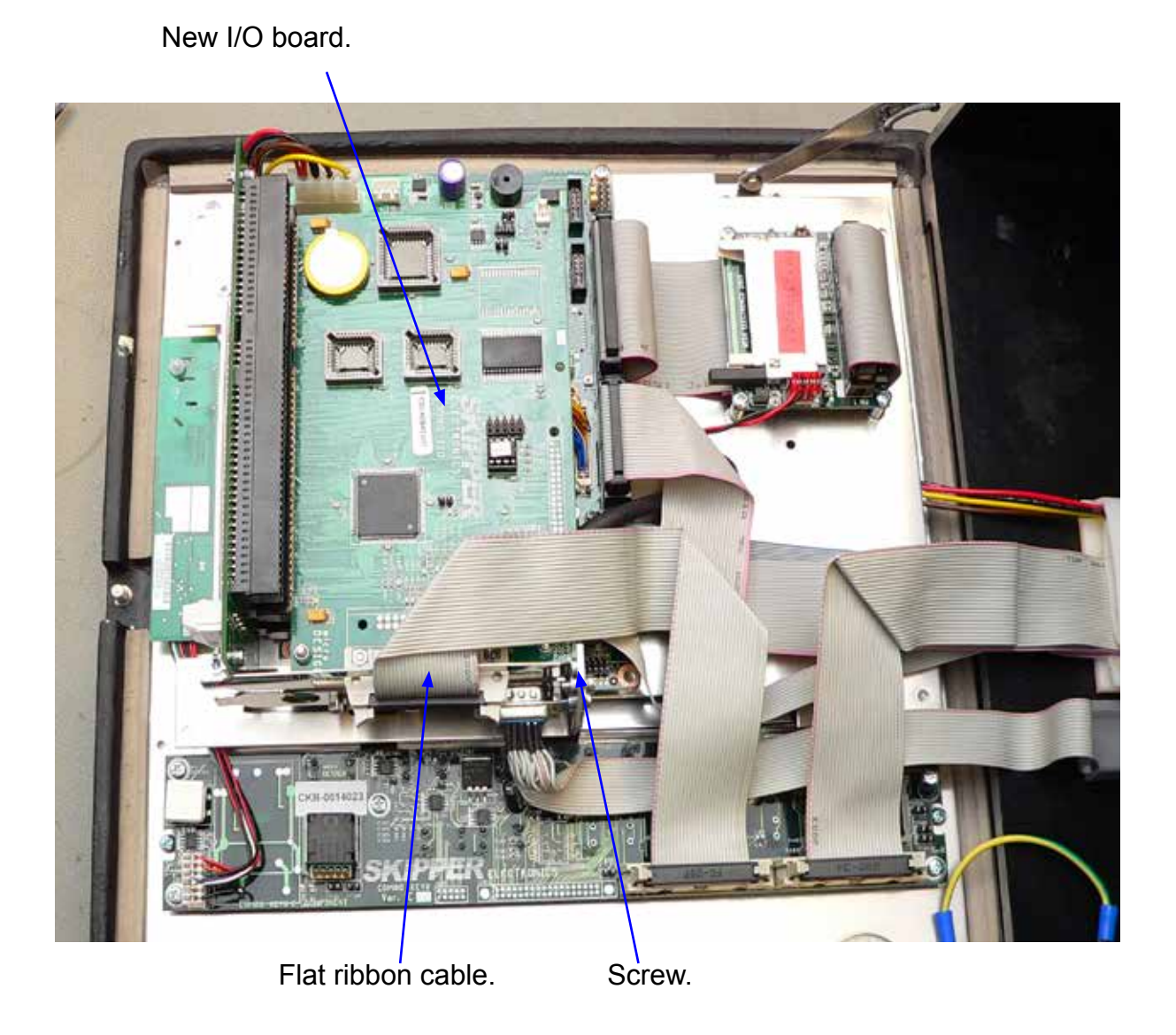

#### <span id="page-26-0"></span>**Step 17. Insert Compact Flash in MESA board**

• Insert the Compact flash in the CF card reader, if not already inserted.

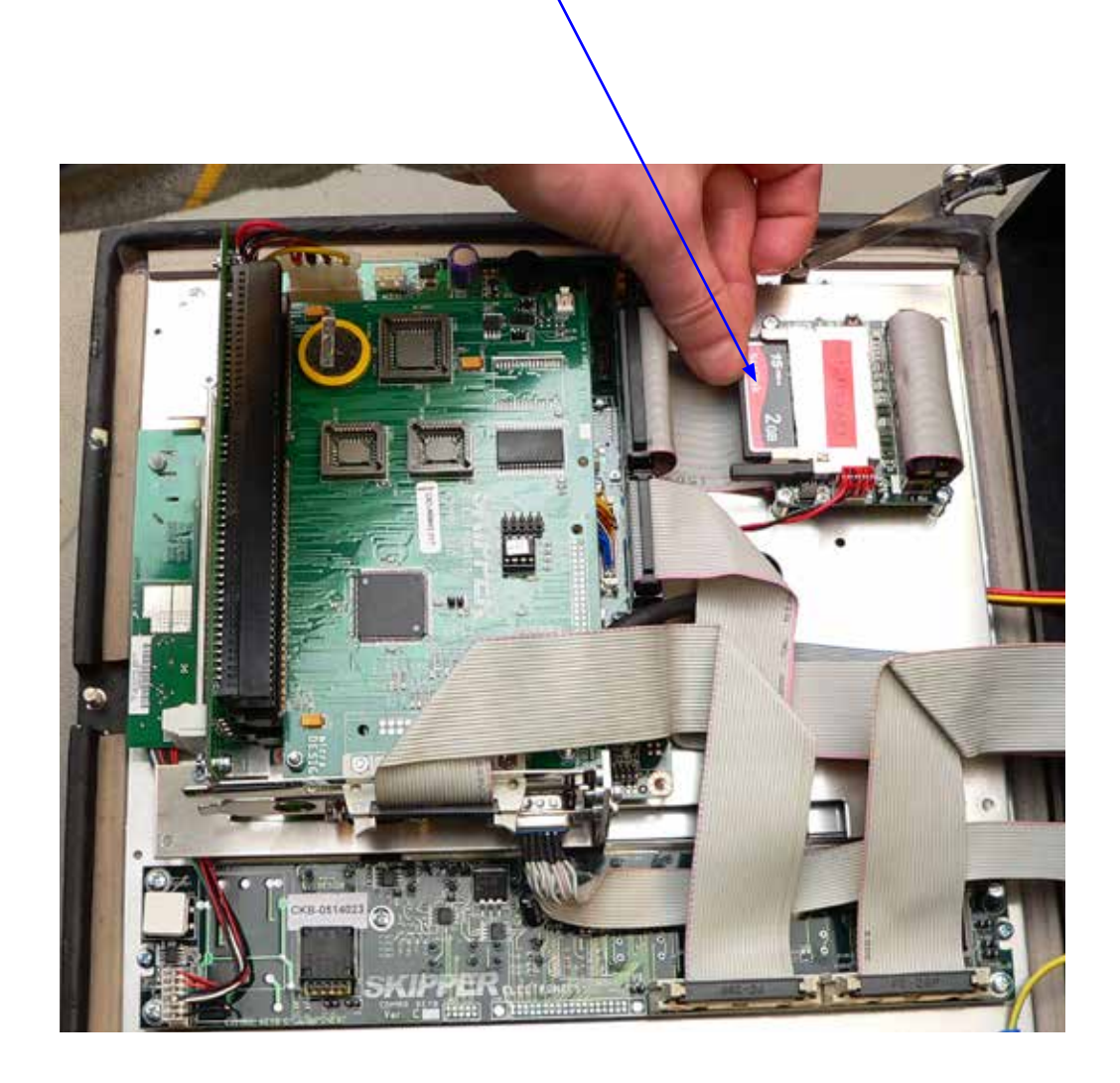

#### <span id="page-27-0"></span>**Step 18. Secure ribbon cables**

• Secure the ribbon cables in its cable clips.

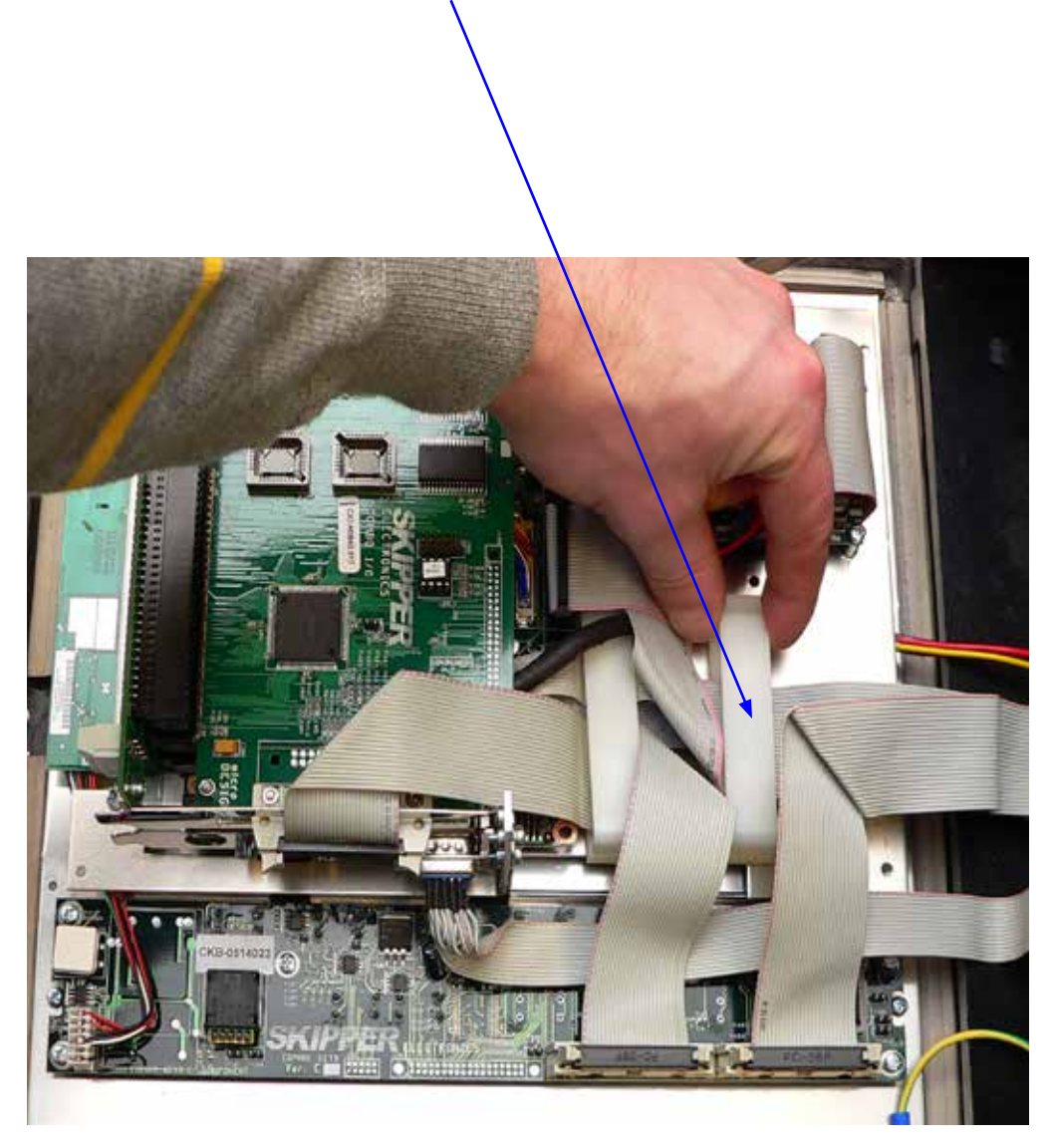

### <span id="page-28-0"></span>**Step 19. Move jumper J400 to correct position**

- Move jumper (JP400) one step up from pin 2, 3 to pin 1, 2.
- You can now power up the unit.

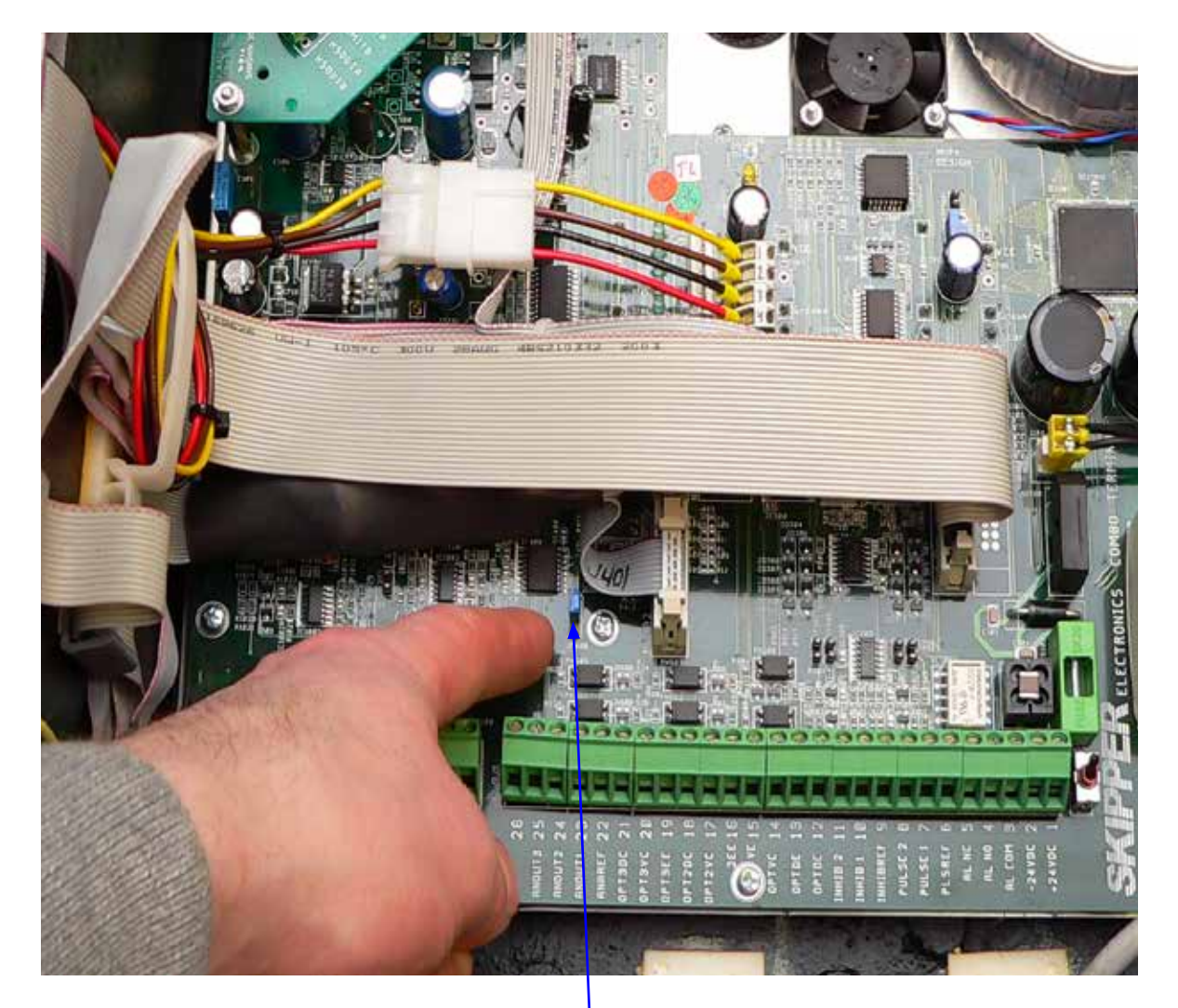

Jumper JP400

## <span id="page-29-0"></span>**Appendix 1. Units before upgrade**

#### **Interconnections before upgrade, EML224 with PCA 6135 CPU board**

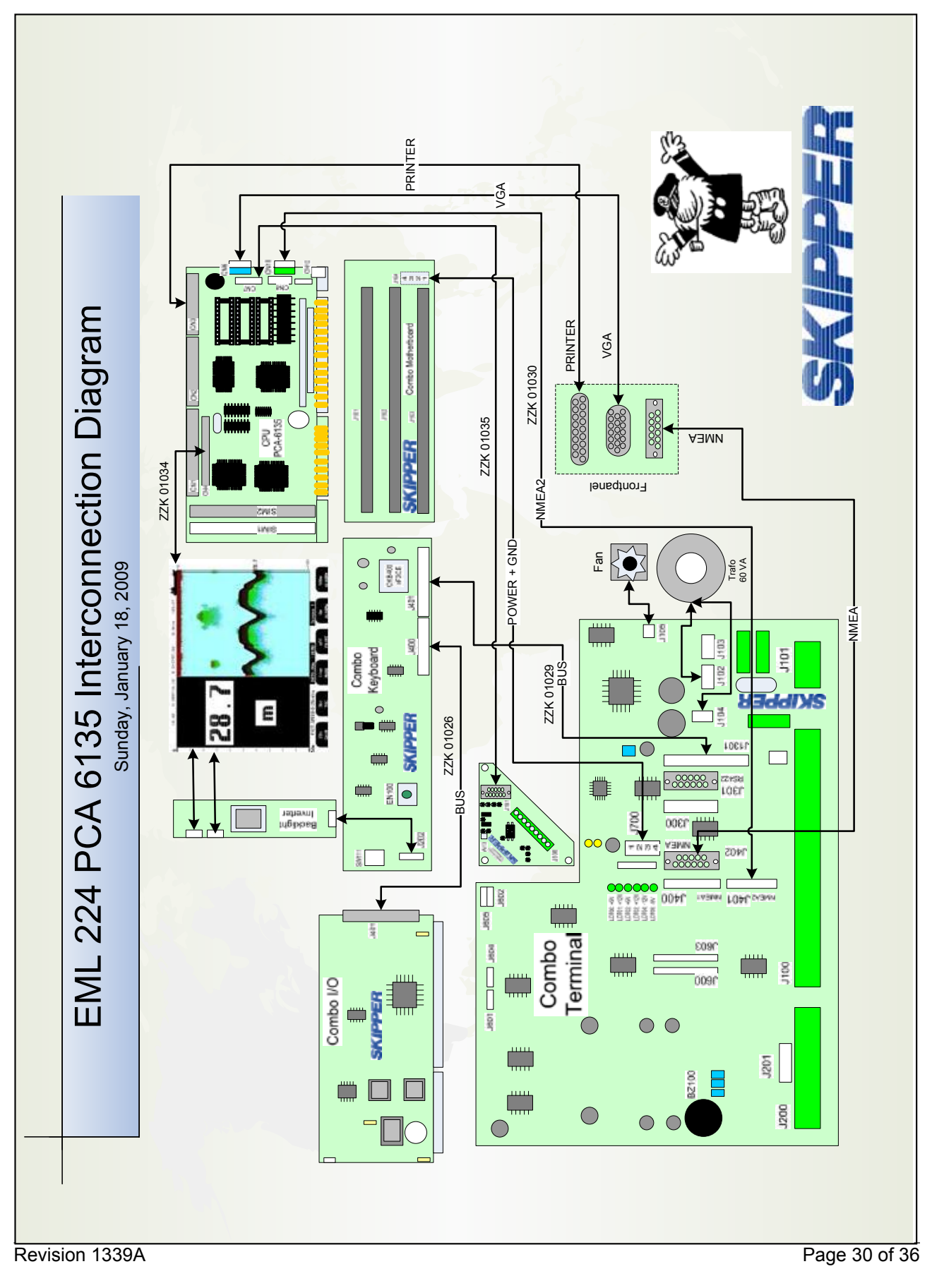

#### <span id="page-30-0"></span>**Interconnections, before upgrade, DL850 with PCA 6135 CPU board**

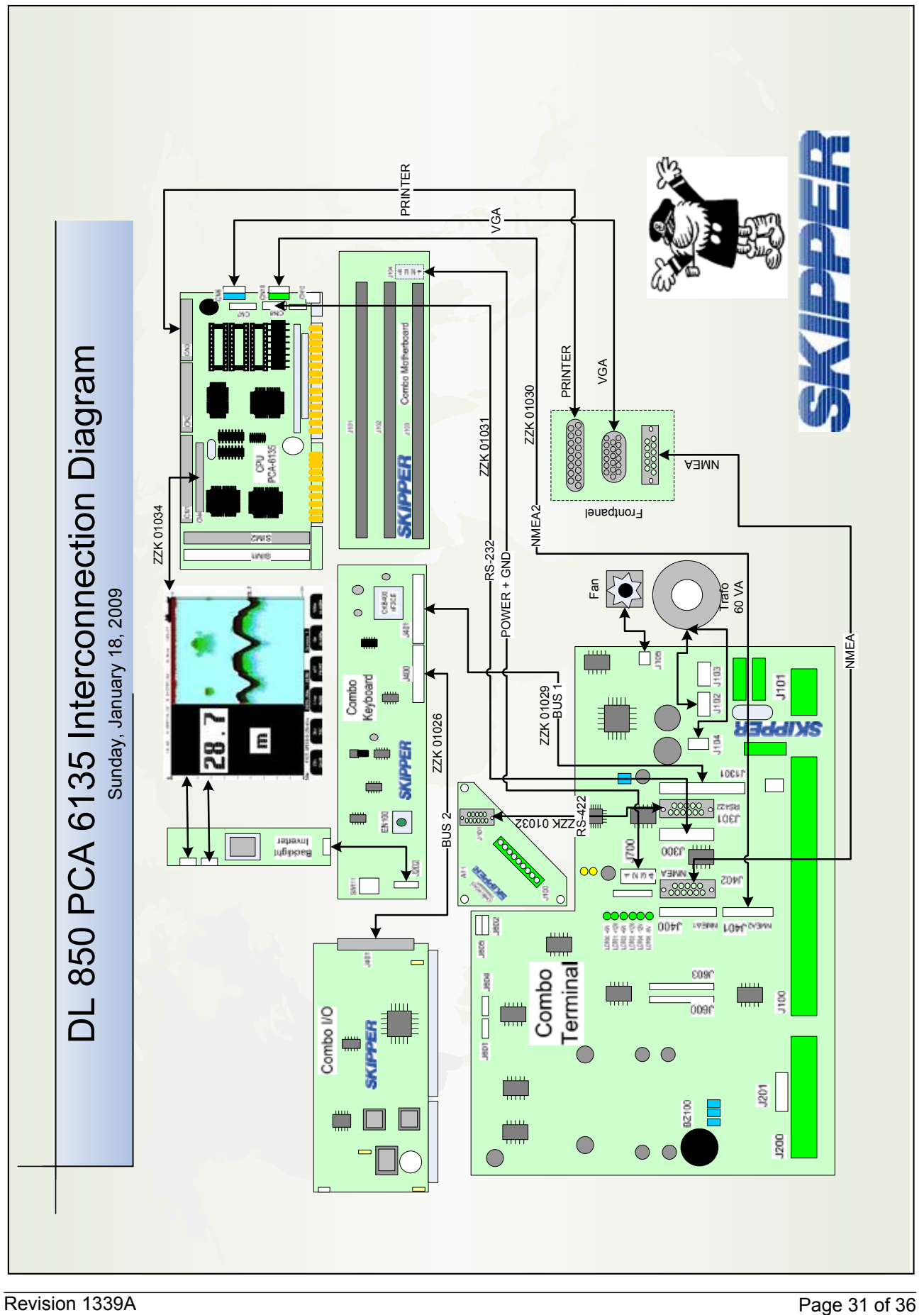

#### <span id="page-31-0"></span>**Interconnections before upgrade, GDS102 with PCA 6753 CPU board**

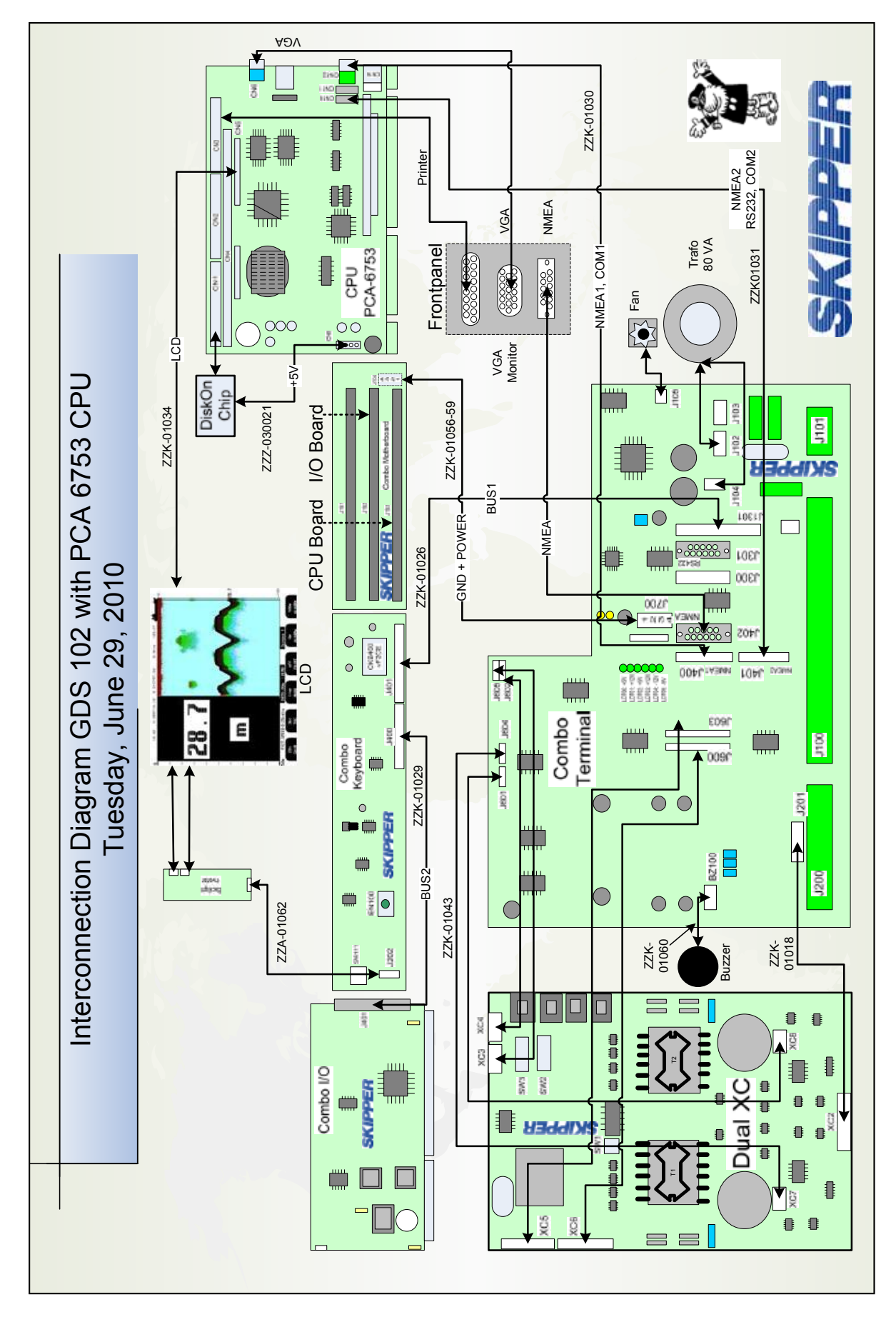

#### <span id="page-32-0"></span>**Interconnections before upgrade DL850 with PCA 6753 CPU board**

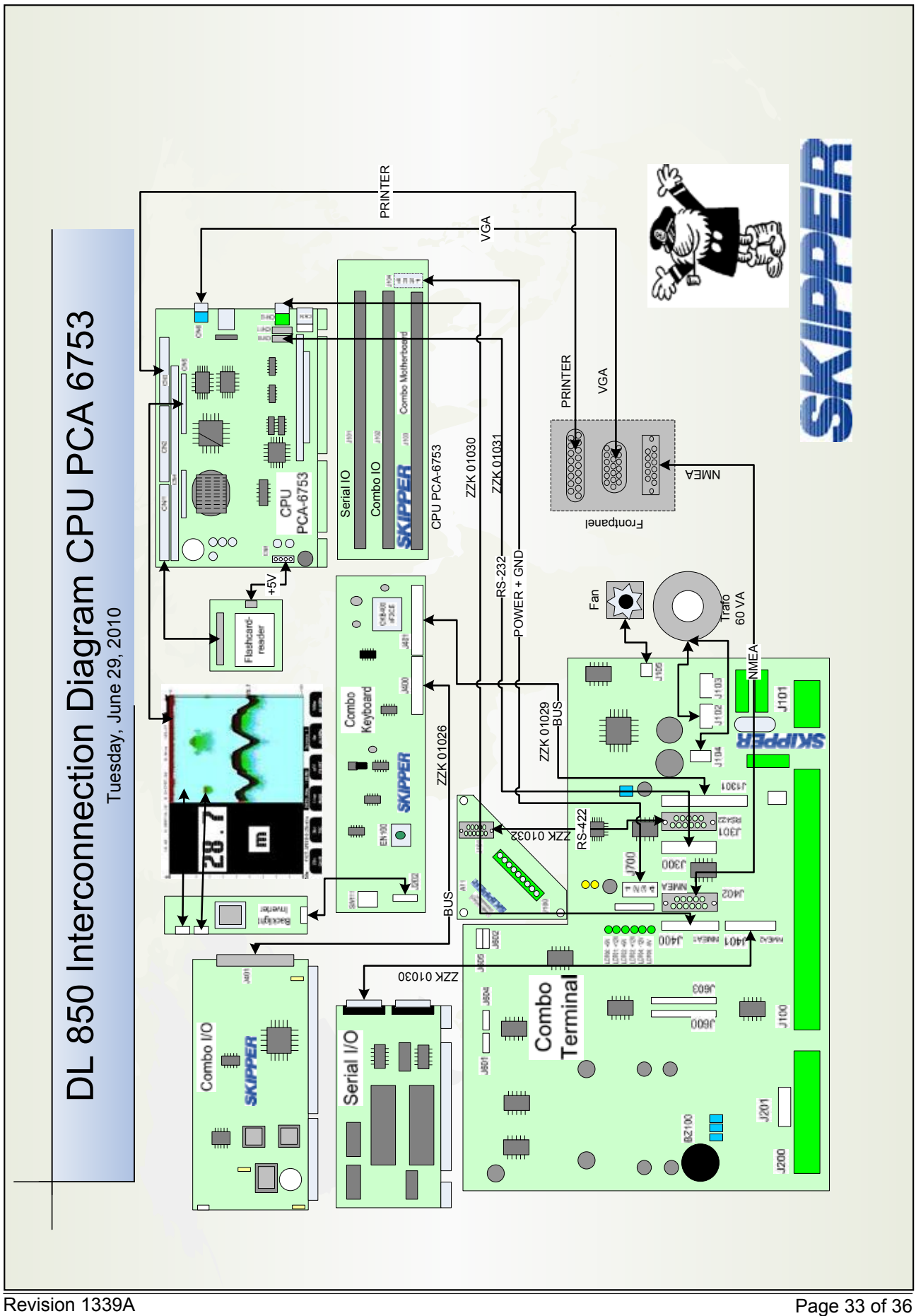

# <span id="page-33-0"></span>**Appendix 2. Units after upgrade**

**Interconnections after upgrade, EML224 with PCA 6742 CPU board**

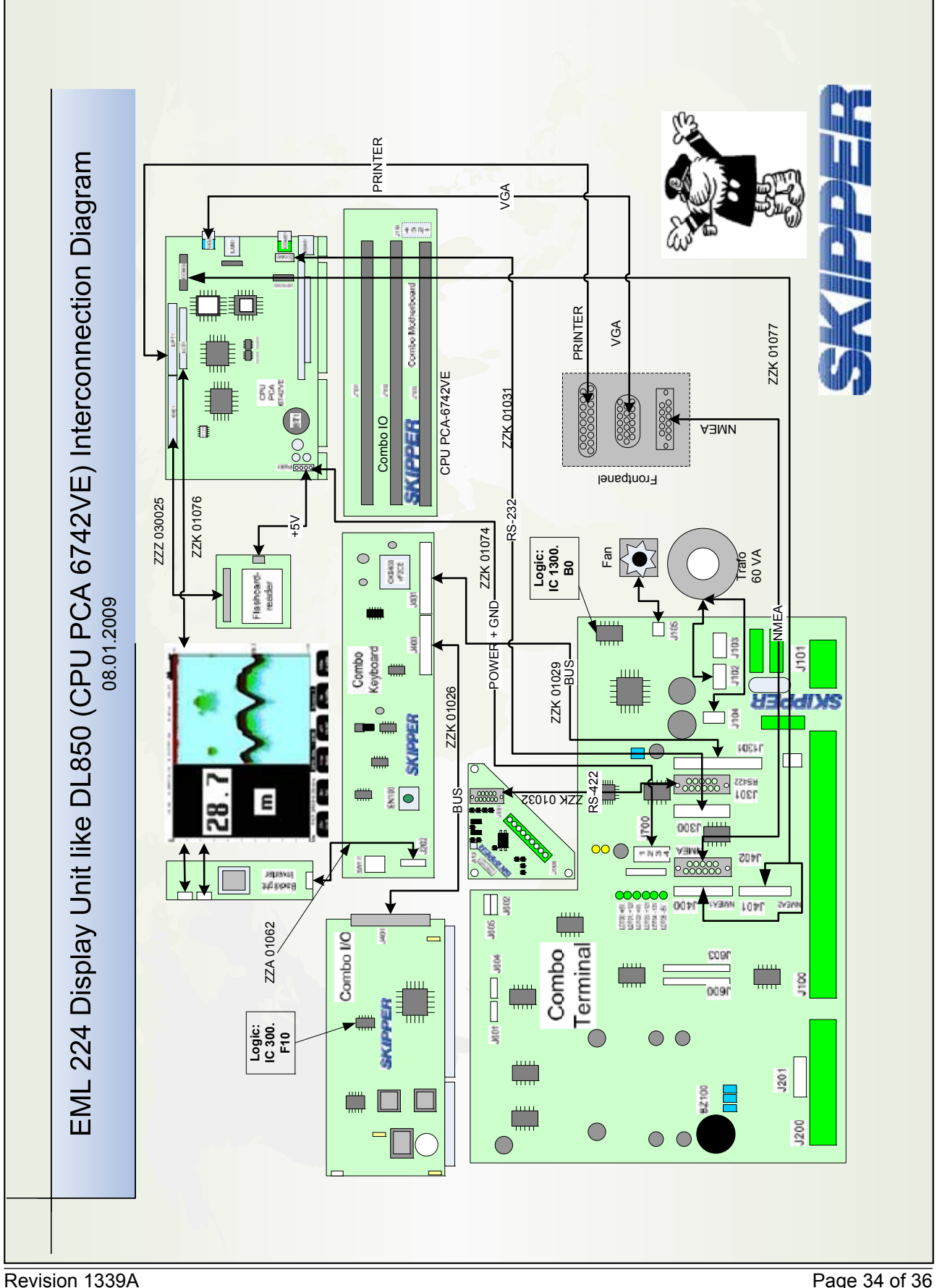

### <span id="page-34-0"></span>**Interconnections after upgrade, DL850 with PCA 6742 CPU board**

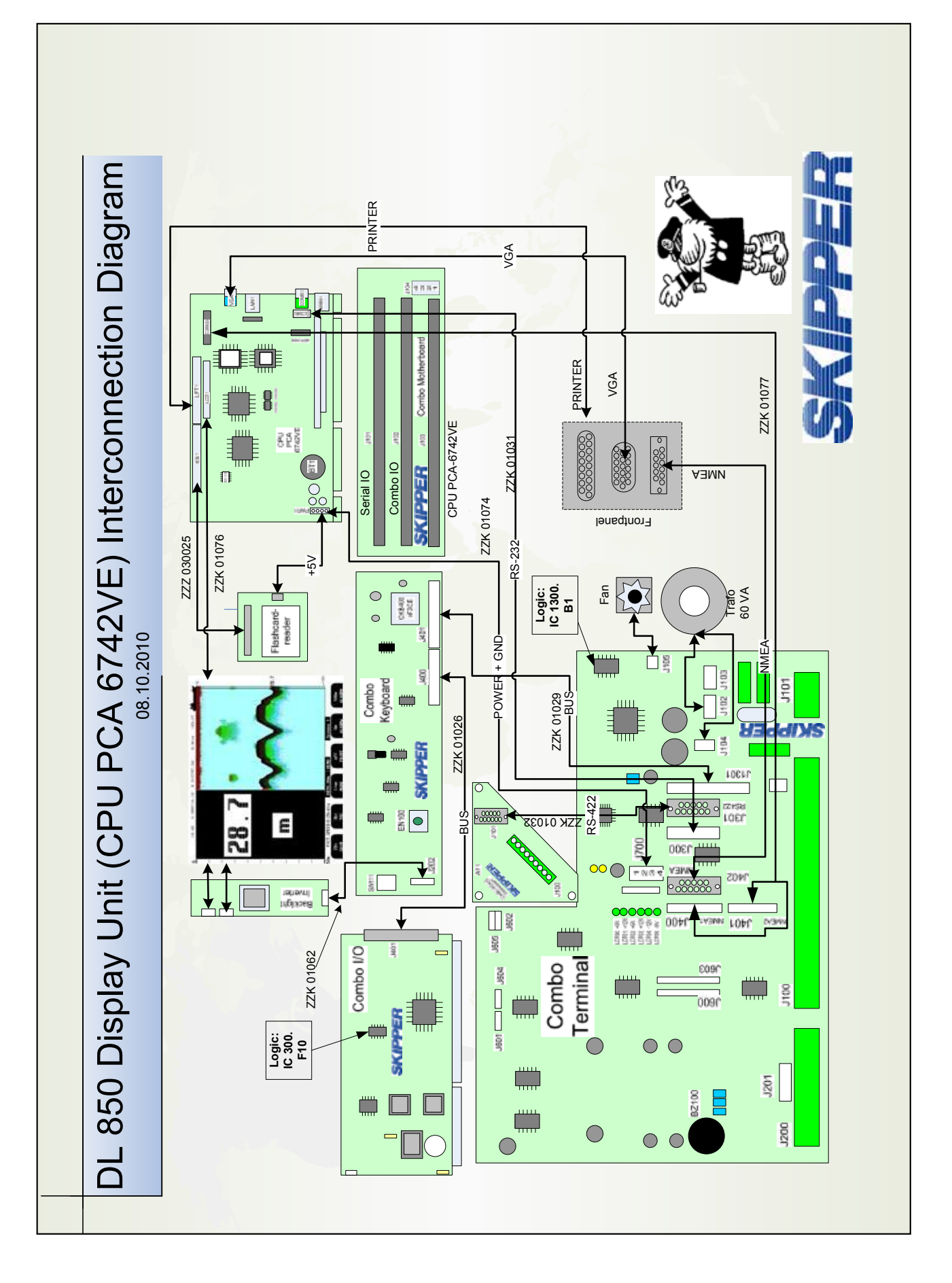

#### <span id="page-35-0"></span>**Interconnections after upgrade, GDS102 with PCA 6742 CPU board**

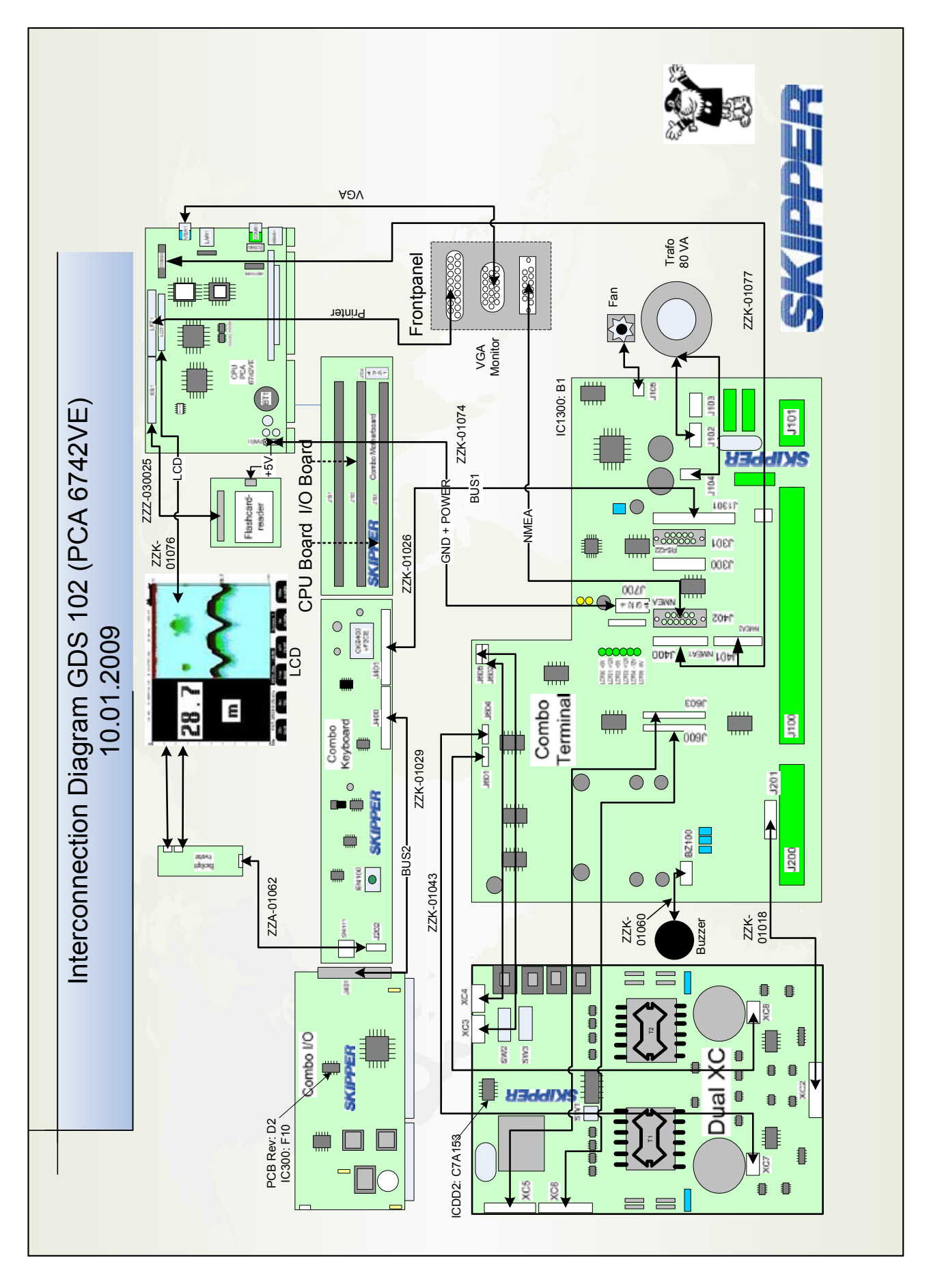